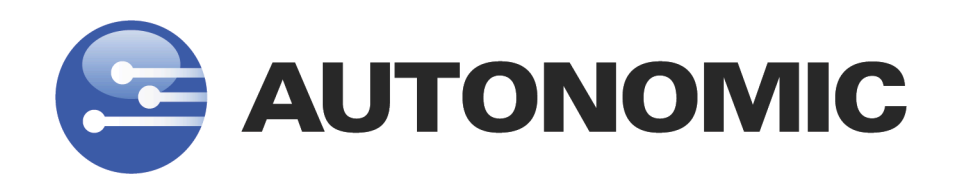

# **Media Control System 3.0**

**IP Control Protocol Specification**

Revision 1, MCS 3.0 www.autonomic-controls.com

© Copyright 2010 Autonomic Controls, Inc Media Control System, IP Protocol Specifications

**- 1 -**

### Table of Contents

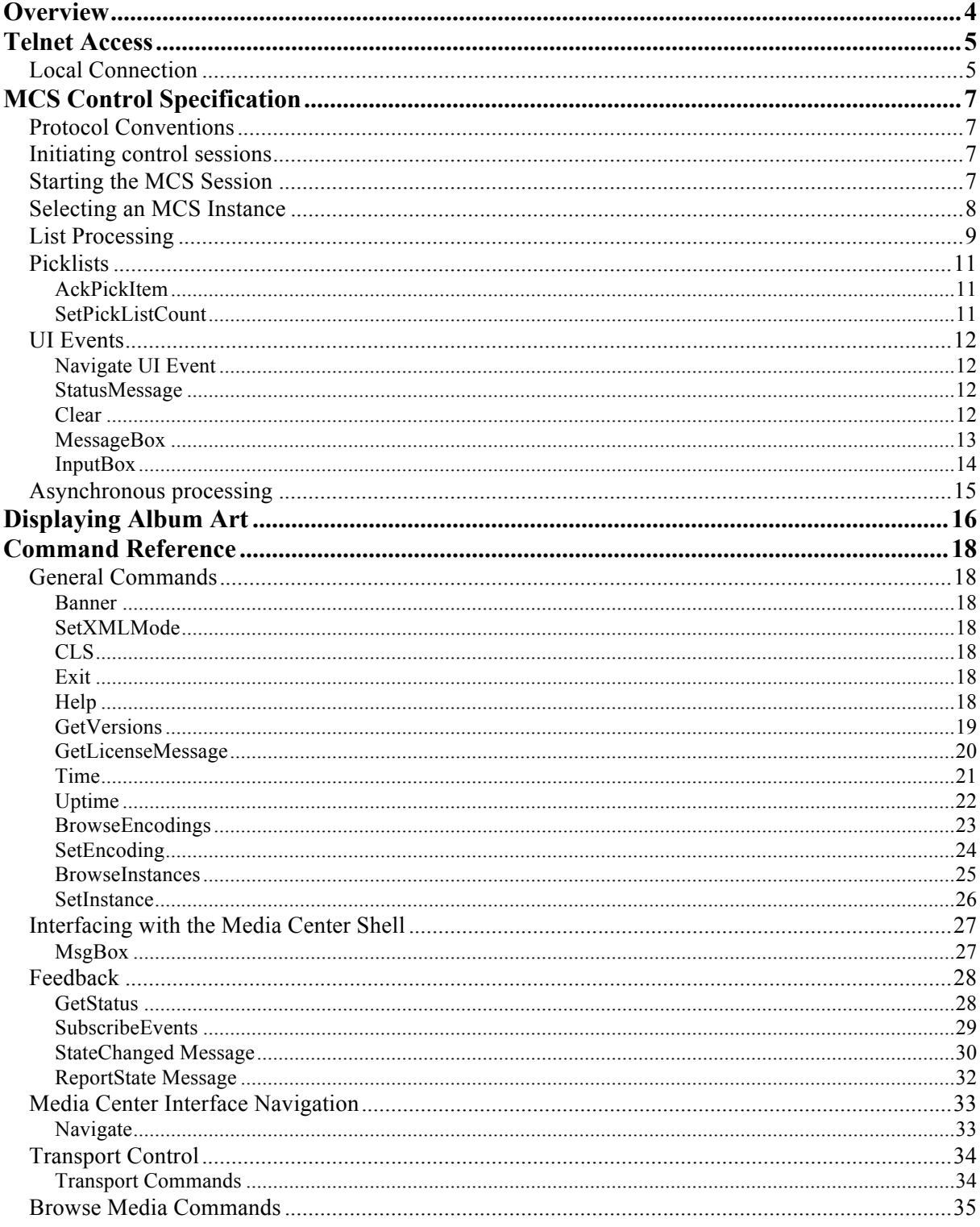

 $-2-$ 

Revision 1, MCS 3.0

www.autonomic-controls.com

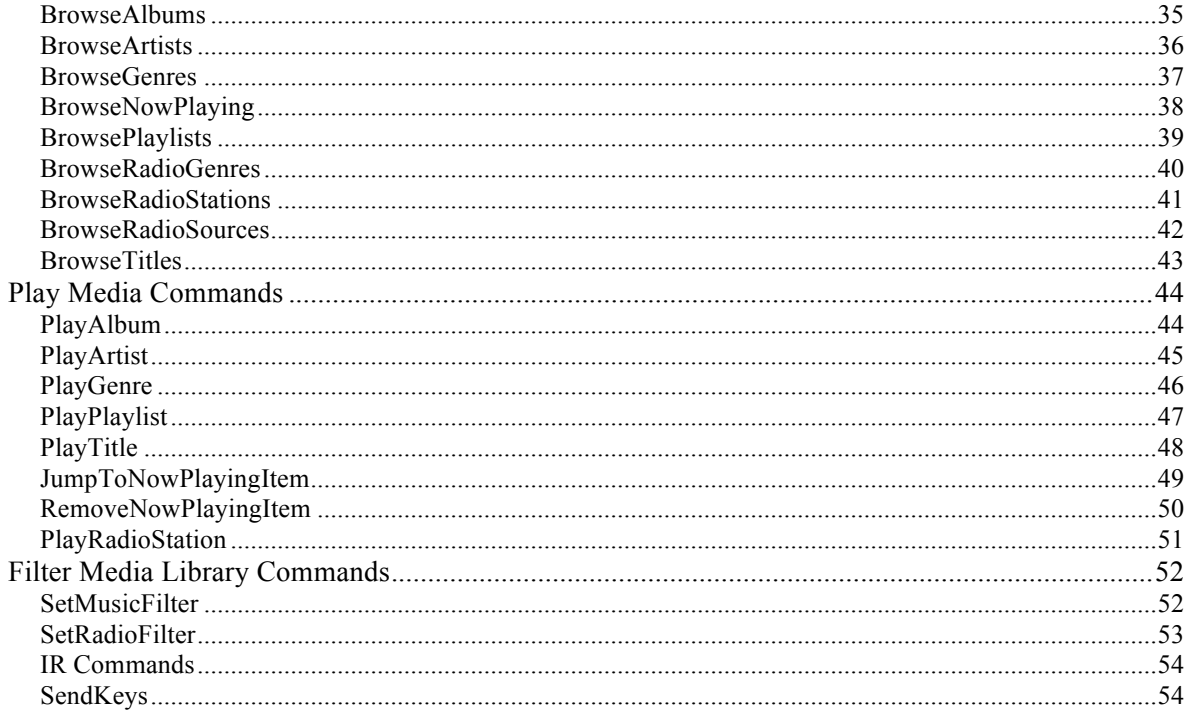

www.autonomic-controls.com

© Copyright 2010 Autonomic Controls, Inc<br>Media Control System, IP Protocol Specifications

 $-3-$ 

## **Overview**

This document is a reference for the Autonomic Media Control System (MCS) Ethernet and RS-232 control protocol. This control protocol is implemented in the following products:

- 1. Autonomic Mirage Media Servers
- 2. Autonomic Media Control System Software (MCS 3.0)
- 3. NuVo MPS4 Music Server (with optional firmware upgrade)
- 4. NuVo MPS4 Elite Music Server

This protocol provides two-way communications and control of multiple audio outputs using the AMP (Autonomic Media Playback) Engine

Commands are included for media transport control, media library browsing, and Windows Media Center shell navigation (MCS software only). Feedback is provided for browsing, currently playing media meta-data and album art, and navigation.

Revision 1, MCS 3.0 www.autonomic-controls.com

© Copyright 2010 Autonomic Controls, Inc Media Control System, IP Protocol Specifications

**- 4 -**

## **Telnet Access**

For testing purposes, the MCS control socket can be reached via telnet on port 5004 of the server.

## *Local Connection*

From the Start Menu, click Run, and type "telnet [serverip] 5004". If you have changed the server port number in the confutation utility (MCS software only), remember to substitute the number 5004 with the port you have selected.

If everything is working ok, you should see a window that looks something like this:

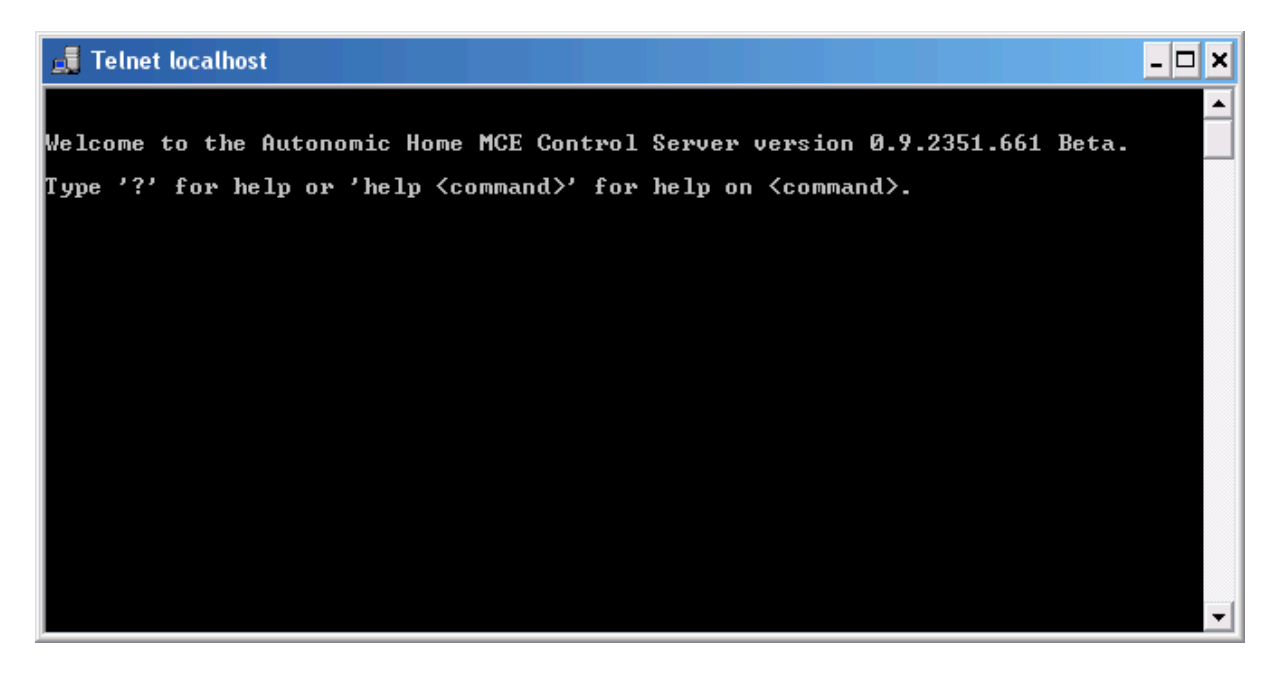

If you don't get a connection to the service, double check the Server Port setting in the configuration utility (MCS software), or check the server's IP configuration using the Mirage Media Server browser configuration pages.

Once you have a connection to the server, type "?" and hit enter. The Control Server will send a list of valid commands.

© Copyright 2010 Autonomic Controls, Inc Media Control System, IP Protocol Specifications

**- 5 -**

#### **Fig. Telnet localhost**

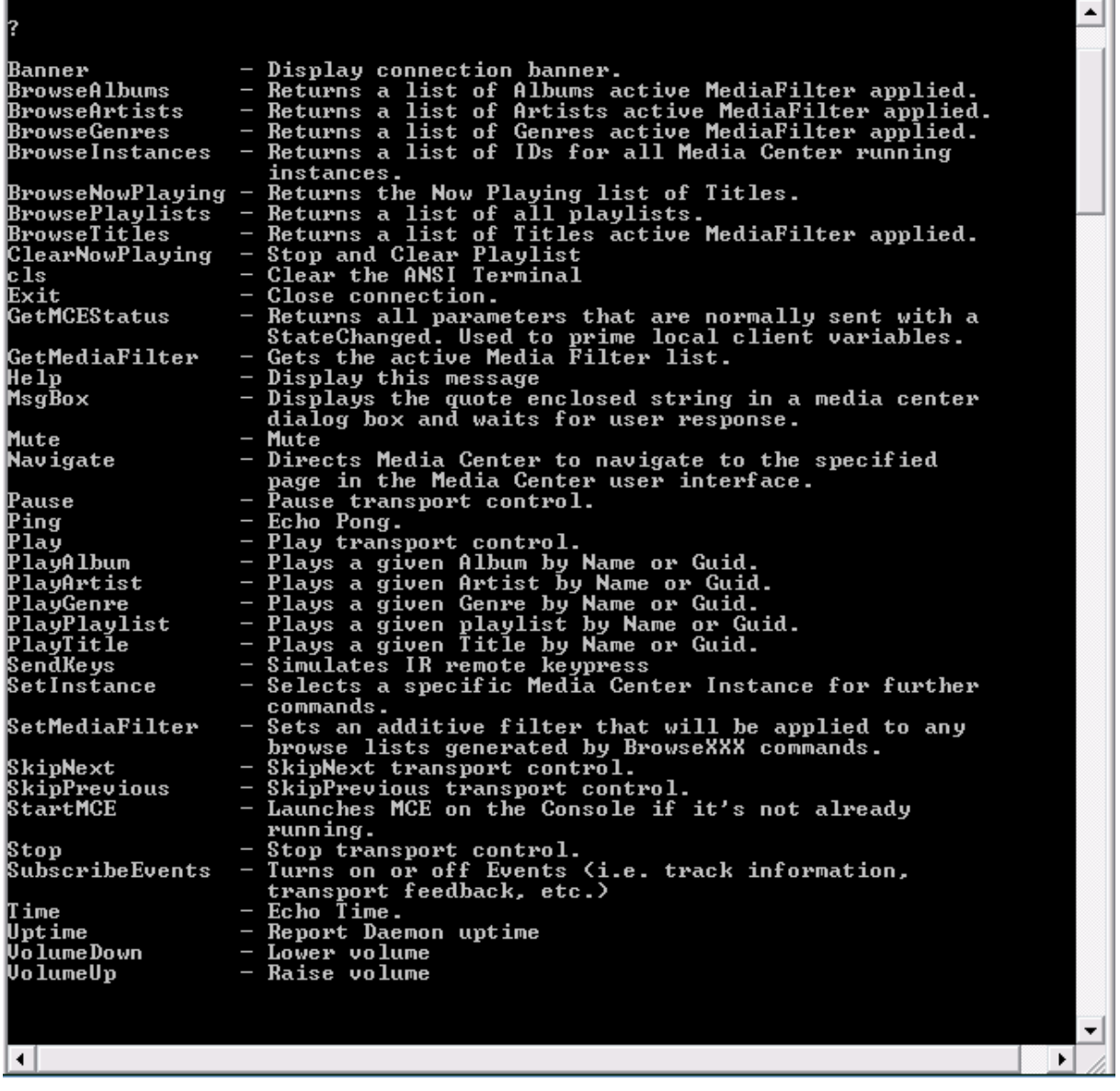

Try out a few commands, such as "BrowseAlbums". You should get a listing of Albums from your media library.

If you get an error message stating that the server is not licensed, use the configuration utility to register a valid license key, or obtain a trial license. (MCS Software)

If you are controlling Windows Media Center (MCS Software) and you get an error message stating that no instance is started, you can issue the command "startMCS" to start the Media Center Interface. (You'll have to resize it in order to continue using the telnet window.)

**- 6 -**

 $\Box$ o $\bm{\times}$ 

## **MCS Control Specification**

## *Protocol Conventions*

Commands are case-insensitive. All commands and their responses are terminated with a carriage return / linefeed pair (CRLF)

## *Initiating control sessions*

The TCP/IP client should initiate the control session with the Control Server by opening a socket to the server port specified in the configuration utility (default of 5004). When a connection has been established, the server will answer with the following string.

```
Welcome to the Autonomic Media Control Server version 3.0.XXXX.XXX Release.
Type '?' for help or 'help <command>' for help on <command>.
```
## *Starting the MCS Session*

The client should take steps to insure that the MCS services are running on the host and get initial feedback.

This can be accomplished by issuing the command **GetStatus.** If the server is running and available, the server will respond with a series of **ReportStatus** responses:

```
ReportState Administrator@00-00-00-00-00-00 Volume=25
ReportState Administrator@00-00-00-00-00-00 SessionStart=FS_Home
ReportState Administrator@00-00-00-00-00-00 Running=True
```
In addition to the **Running=True/False** token, these **ReportState** responses may include media information, volume, and transport status. These can be used to initialize the client UI. **ReportState** and **StateChanged** tokens are fully documented later in this manual.

If using MCS software, it is possible that no instances are running. If there is no MCS session started (i.e. Running=False), the client can begin a session with the command StartMCS.

Command: **StartMCS** Response: **StartMCS OK**

Revision 1, MCS 3.0 www.autonomic-controls.com

## *Selecting an MCS Instance*

On hardware devices, such as the Mirage Media Server or NuVo MPS4 / MPS4 Elite, the multiple audio outputs are defined in the MCS protocol as **Instances**.

The client device is able to enumerate the available **Instances** using the **BrowseInstances** Command.

Example:

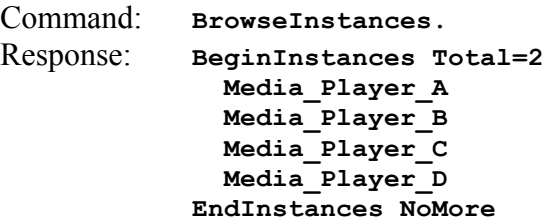

In this example, there are four instances. The client may now select an instance to control, or present a selection list in its user interface to allow selection of control instance.

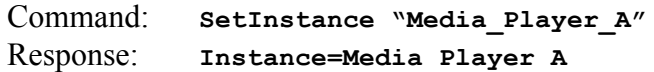

To explicitly select the current instance running on the MCS host computer (MCS software only), use:

Command: **SetInstance \*** Response: **Instance=\***

© Copyright 2010 Autonomic Controls, Inc Media Control System, IP Protocol Specifications

**- 8 -**

## *List Processing*

Many commands result in the server returning a list of items. Sometimes, these lists can be very long, and will frequently exceed the number of items that can be displayed on a client device. The protocol includes methods for retrieving partial results, and randomly traversing sections of the list.

Lists can be retrieved in two different formats, standard ASCII space and CR/LF delimited lists, or XML based responses.

Standard lists are returned by default. To request XML based lists, issue this command once at the beginning of your session:

#### **SetXMLMode Lists**

Lists are requested by Browse[type] commands which are documented in the command reference later in this document.

Syntax: **Browse[***browsetype***] [***startposition***] [***requestcount***]**

#### Standard Response:

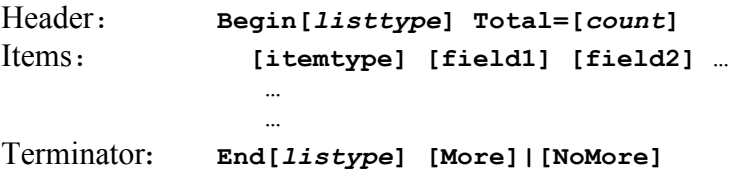

#### XML Response:

**<[***browsetype***] total="[***count***]" start="[***start***]" more="true|false" art="true" alpha="true" displayAs="Thumb" np="1">**

**<[itemtype] guid="39654910-d033-4123-8de3-d7c878cae2e3" name="3 Doors Down" dna="name" button="1"/>**

**…more item nodes…**

**</***browsetype***>**

Where:

*browsetype* specifies the list being requested.

Revision 1, MCS 3.0 www.autonomic-controls.com

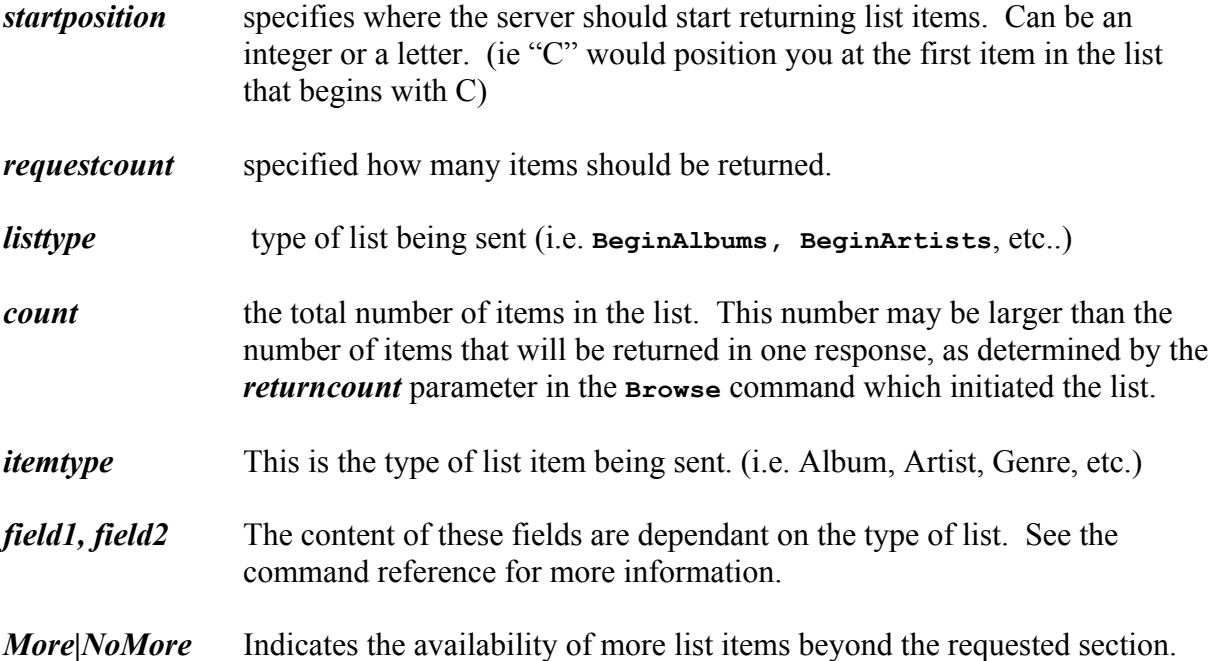

### **Additional XML Attributes.**

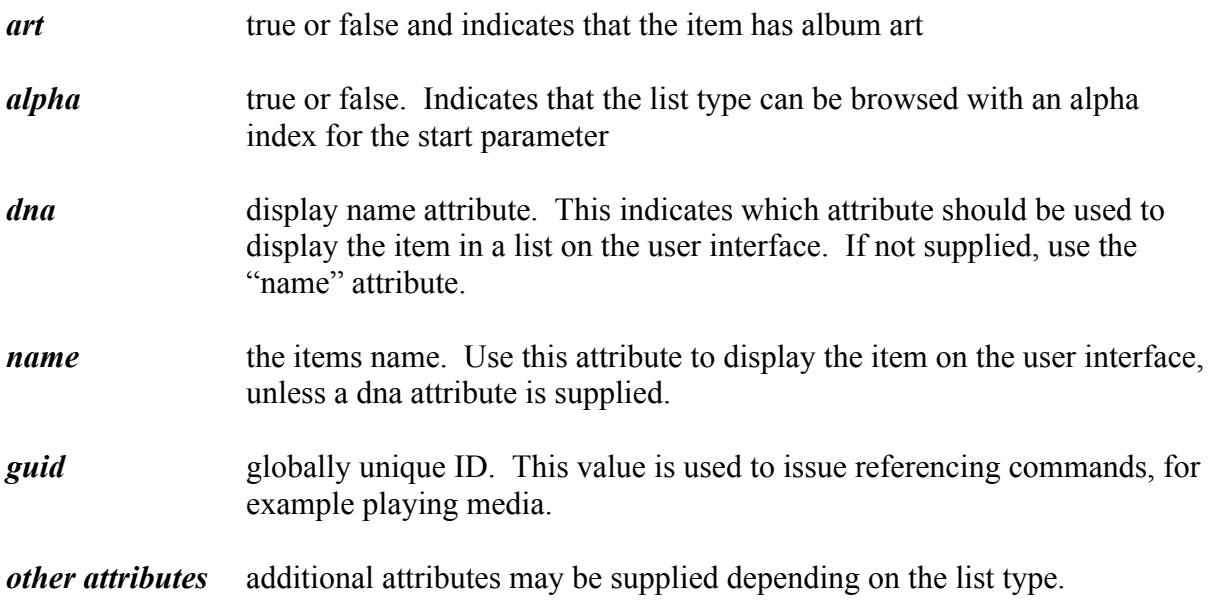

## *Picklists*

When the hierarchy of a given list is variable (i.e. RadioTime) then the results of a browse request may be a PickList.

```
SetRadioFilter Source="RadioTime"
RadioFilter Ok "RadioTime"
BrowseRadioStations 1 10
BeginPickList Total=8 Start=1 Alpha=0 Caption="RadioTime"
   PickListItem 52f878f1-b2db-1f8e-8de6-01556062a268 "Local Radio"
   PickListItem f69bef9e-b1a4-9bd7-0ab1-362382a9b73d "Music"
   PickListItem c53acb46-5995-d993-e195-4db6203c15a7 "Talk"
   PickListItem 17469649-8723-6fa5-aab1-072c4182a672 "Sports"
   PickListItem 109a2ba7-6927-9e2c-ad25-211225a77d62 "By Location"
   PickListItem c026a092-8fe0-7c7b-af50-2dff0a5afbb4 "By Language"
   PickListItem 34a91c9f-d6cc-eaa0-b295-777646affffa "Podcasts"
   PickListItem c244c390-098e-3361-d433-d2a4fee43fb8 "Settings"
EndPickList NoMore
RadioStations Ok
```
To select a PickListItem use the command **AckPickItem** as described below.

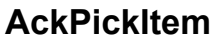

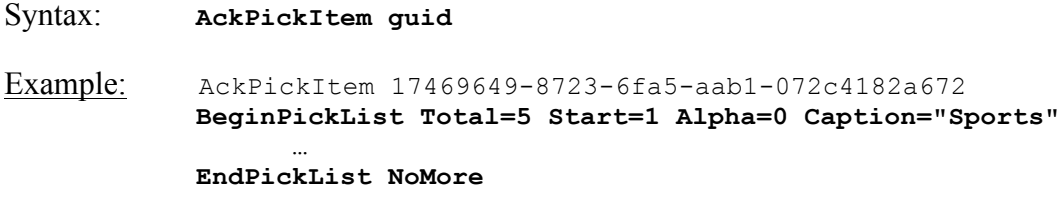

Use the AckPickItem command to select an item in a PickList

## **SetPickListCount**

Syntax: **SetPickListCount numberOfItemsInAPickList** Example: **SetPickListCount 10**

Since PickLists can be responded asynchronously as in the request for a context menu (see **AckButton**), the server needs to know the number of items the client expects to display in a list. Use the **SetPickListCount** command at the top of a session to initialize this value.

Revision 1, MCS 3.0 www.autonomic-controls.com

## *UI Events*

There are times when the server needs to send a client a message and/or needs to collect information from the client. UI Events server this purpose.

UI Events use the same format as **StateChanged** messages (see **Feedback**) and take one of the following forms:

## **Navigate UI Event**

Example: StateChanged Main UI=<Navigate page ="NowPlaying" /> Used to: Notify the client of a required page flip.

Valid values for **page** are:

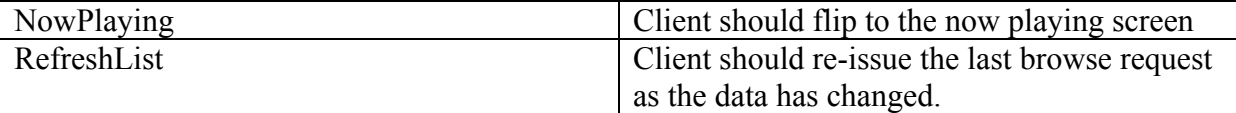

## **StatusMessage**

Example: StateChanged Main UI=<StatusMessage message="Tuning to Dave Matthews Radio..." />

Used to: Notify the client of a status message. The client should display this message in an unobtrusive way. This is NOT a pop-up message and should clear itself after a short period of time such as 5 seconds.

## **Clear**

Example: StateChanged Main UI=<Clear guid="15aa172f-c89d-4722-b970 d3c1f2565650" />

**Used to: Notify the client to clear pop-up messages.**

**- 12 -**

## **MessageBox**

```
Example: StateChanged Main UI=
<MessageBox guid="cb0520cb-ba54-4fec-a11d-1eee4a16a361" caption="Edit 
Pandora station 'Avril Lavigne Radio'." message="What would you like to do 
to this station?" timeout="30">
<Button text="Delete the station" action="AckButton cb0520cb-ba54-4fec-
alld-leee4al6a361 \text{aquot}; Delete the station \text{aquot}; " />
<Button text="Edit the station" action="AckButton cb0520cb-ba54-4fec-a11d-
1eee4a16a361 " Edit the station"" />
<Button text="Cancel" action="AckButton cb0520cb-ba54-4fec-a11d-
1eee4a16a361 " Cancel" " default="true" />
</MessageBox>
```
#### **Used to: Notify client to pop up a message box.**

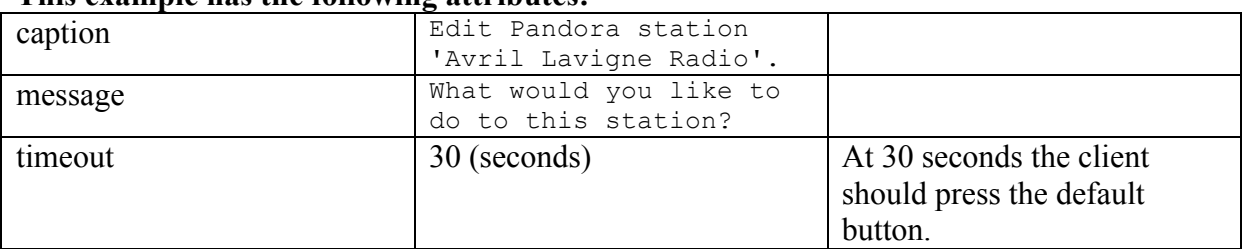

#### **This example has the following attributes:**

#### **This example has the following buttons:**

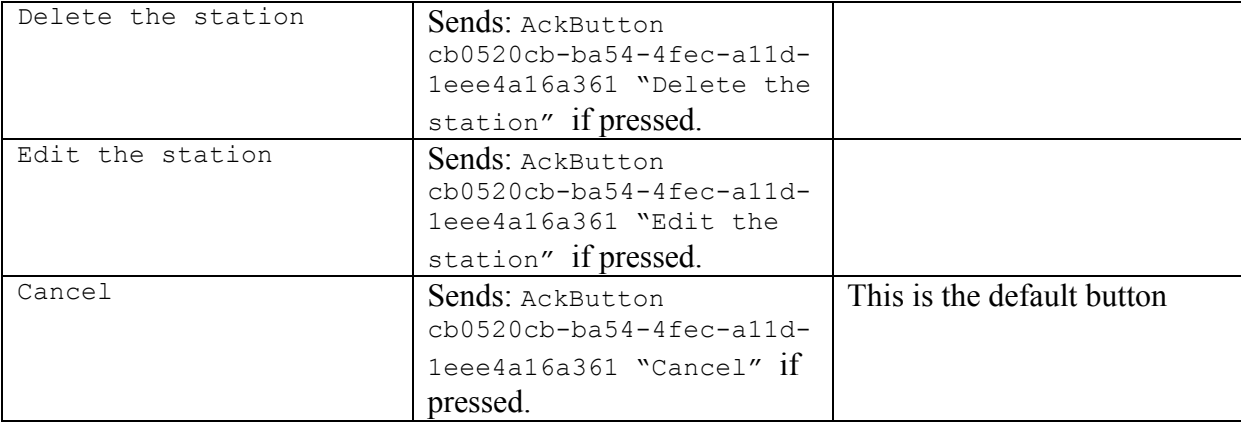

© Copyright 2010 Autonomic Controls, Inc Media Control System, IP Protocol Specifications

**- 13 -**

## **InputBox**

Example: StateChanged Main

UI=<InputBox guid="15aa172f-c89d-4722-b970-d3c1f2565650" caption="Enter an artist or song" message="Type in the name of your favorite artist, song, or composer and Pandora will create a radio station featuring that music and more like it." timeout="120" value="" action="AckButton 15aa172f-c89d-4722 b970-d3c1f2565650 " />

#### **Used to: Notify client to pop up a input box.**

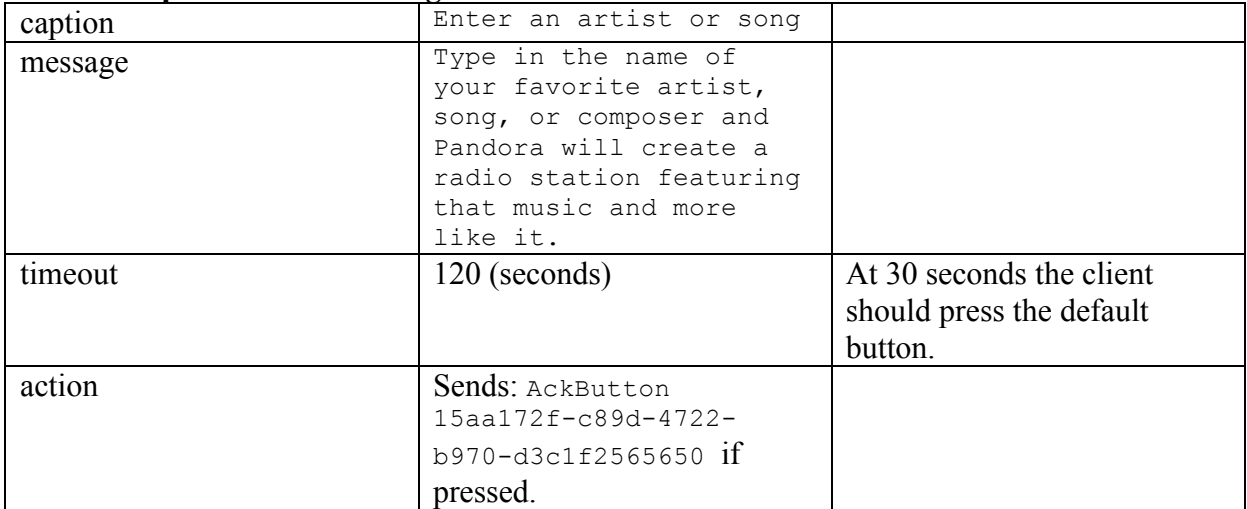

#### **This example has the following attributes:**

Revision 1, MCS 3.0 www.autonomic-controls.com

© Copyright 2010 Autonomic Controls, Inc Media Control System, IP Protocol Specifications

**- 14 -**

## *Asynchronous processing*

The MCS protocol is an asynchronous command protocol. This means that clients must be written so as to properly parse and process responses in any order that they may come in.

For example, if the command BrowseArtists is issued to the server, it will begin to send a list of artists. If an external process stops the media transport while this list is being processed, the server will send a StateChanged message in the middle of the list. This is necessary in order to insure that the client can issue responsive feedback to the user, which is vitally important to the control experience:

#### Example

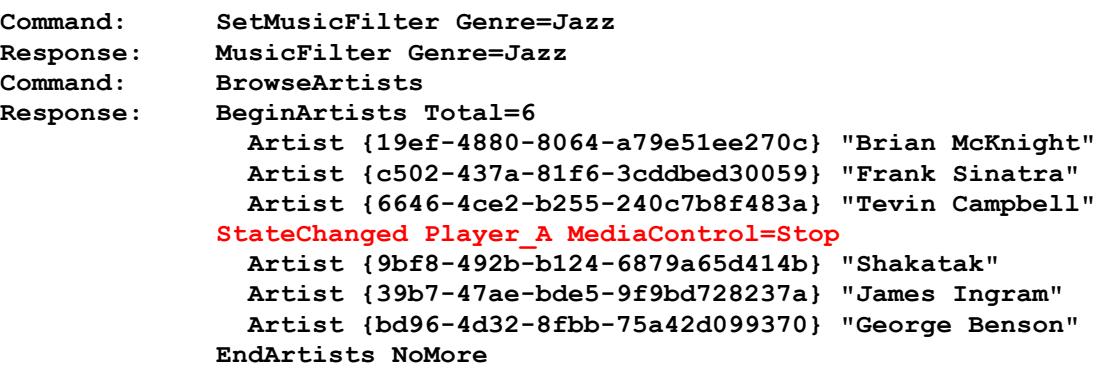

The client must be written in a pre-emptive mode in order to properly receive and process messages from the server. Since each message is terminated with a CRLF pair, the client should continually fetch a string from the incoming buffer until a CRLF pair is encountered, search the string for tokens, process the message appropriately, issue appropriate user feedback, and then collect the next message from the buffer, and so on.

In this example, list items could be distinguished from the **StateChanged** message by the pair of spaces preceding the list item, and the unique token **Artist**.

© Copyright 2010 Autonomic Controls, Inc Media Control System, IP Protocol Specifications

**- 15 -**

## **Displaying Album Art**

MCS enables client applications or Ethernet enabled touch panels to display album cover art for any media in the library using the built in MCS web server. The album artwork can requested at variable sizes, skewed at an angle, and displayed with a reflection using parameters in the HTTP request.

The URL to retrieve cover art is the server IP address on port 80 (Mirage Media Server) or port 5005 (MCS Software)

The HTTP request to this web server to retrieve cover art is **albumart**.

All parameters are optional. Simply issuing an **albumart** request with no parameters to the server address will provide you with the now playing art for the current media on the first output of the device.

Example: http://192.168.1.10/albumart will display the album art for the currently playing media on the Mirage Server with the static IP address of 192.168.1.10.

If this address pointed to a PC running MCS, the request would look like: http://192.168.1.10:5005/albumart

To enable your client device to browse thumbnails of albums that are not currently playing, you can also request cover art by the GUID that is supplied to the client during list browsing activity. The syntax is:

http://[server[:webport]/albumart?album=[guid]

For Example:

http://192.168.1.10:5005/albumart?album={33432-33432-95909-33423-34430} would display the album art for the media identified by the GUID.

Revision 1, MCS 3.0 www.autonomic-controls.com

© Copyright 2010 Autonomic Controls, Inc Media Control System, IP Protocol Specifications

**- 16 -**

#### **HTTP Parameters for Album Art**

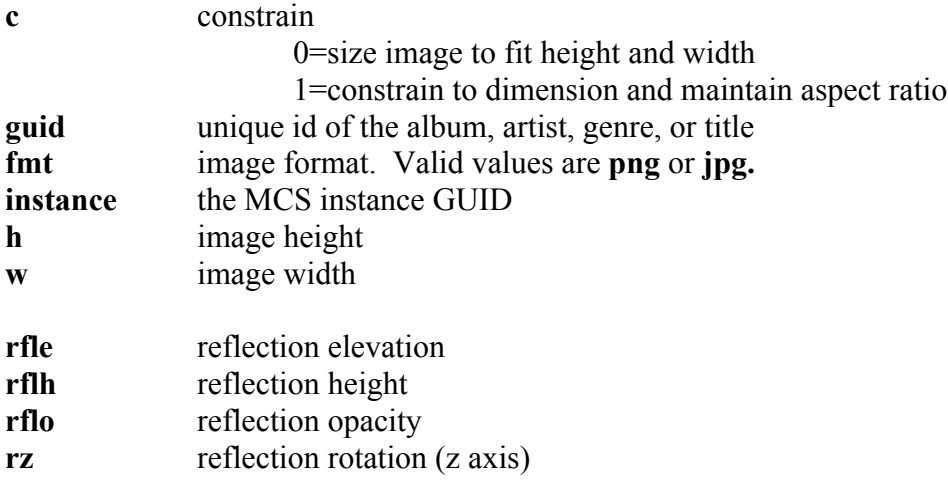

This example cover was produced using the following HTTP request:

#### **http://Mirage1/getart?&h=380&w=300&c=1&rfle=3&rflh=30&rflo=70&rz=15&fmt=png**

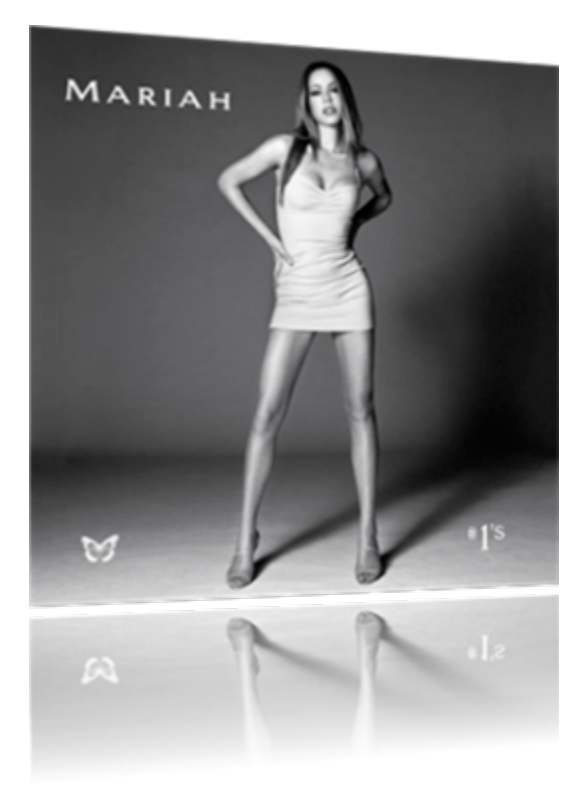

Revision 1, MCS 3.0 www.autonomic-controls.com

© Copyright 2010 Autonomic Controls, Inc Media Control System, IP Protocol Specifications

**- 17 -**

## **Command Reference**

## *General Commands*

#### **Banner**

Command: **banner**

Response**: Welcome to the Autonomic Media Control Server version 3.0 Type '?' for help or 'help <command>' for help on <command>.**

Displays the connection banner including version information.

#### **SetXMLMode**

Command: **setxmlmode [ none | lists ]**

Sets the protocol response mode to XML.

## **CLS**

Command: **cls**

Clears all characters on the ANSI terminal.

#### **Exit**

Command: **exit**

Ends the current session and closes the ANSI terminal.

## **Help**

Command: **help [command] or ? [command]**

In the first form, displays a list of all available commands. If the optional [command] parameter is issued, detailed help will be displayed for the command.

**- 18 -**

Revision 1, MCS 3.0 www.autonomic-controls.com

## **GetVersions**

Syntax**: GetVersions** 

Example:

Command: **GetVersions**

Response**: BeginVersions Total=1 AhEhSrvr 2.0.2398.788 EndVersions NoMore**

Returns a list of Autonomic Controls component version numbers on the server.

Revision 1, MCS 3.0 www.autonomic-controls.com

© Copyright 2010 Autonomic Controls, Inc Media Control System, IP Protocol Specifications

**- 19 -**

## **GetLicenseMessage**

Syntax**: GetLicenseMessage**  Example: Command: **GetLicenseMessage** Response**: Licensed by Autonomic Controls, Inc to Joe Smith Demo mode in progress: 12 days remaining Unlicensed** 

Returns the current license message

Revision 1, MCS 3.0 www.autonomic-controls.com

## **Time**

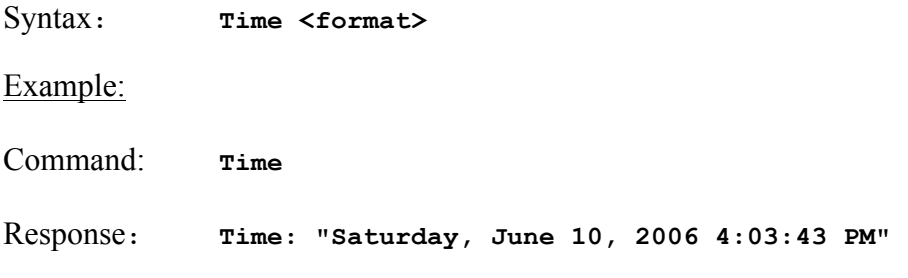

Echo's the current system time from the MCS computer. The optional <format> parameter can be used to change the format of the return string.

Valid format codes are:

 **"d" : 08/17/2000 "D" : Thursday, August 17, 2000 "f" : Thursday, August 17, 2000 16:32 "F" : Thursday, August 17, 2000 16:32:32 "g" : 08/17/2000 16:32 "G" : 08/17/2000 16:32:32 "m" : August 17 "r" : Thu, 17 Aug 2000 23:32:32 GMT "s" : 2000-08-17T16:32:32 "U" :Thursday, August 17, 2000 23:32:32**

© Copyright 2010 Autonomic Controls, Inc Media Control System, IP Protocol Specifications

**- 21 -**

## **Uptime**

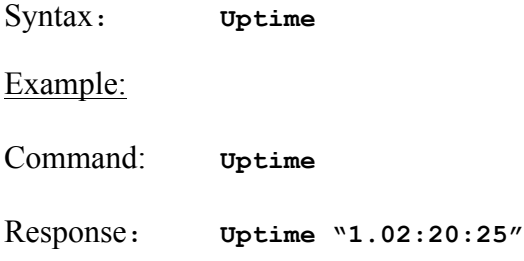

Echo's the MCS software uptime from the MCS computer in the format *days.hours:minutes:seconds*.

Revision 1, MCS 3.0 www.autonomic-controls.com

© Copyright 2010 Autonomic Controls, Inc Media Control System, IP Protocol Specifications

**- 22 -**

## **BrowseEncodings**

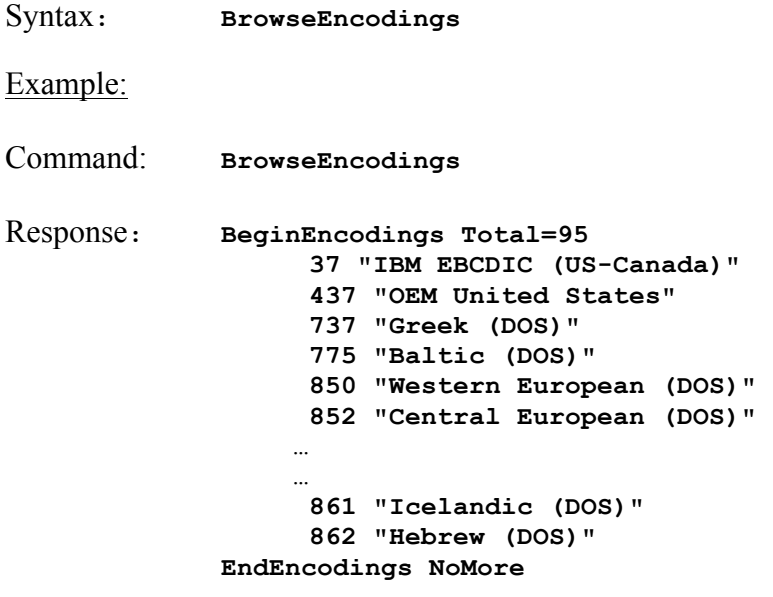

Allows for browsing the list of valid text encoding id's.

Revision 1, MCS 3.0 www.autonomic-controls.com

© Copyright 2010 Autonomic Controls, Inc Media Control System, IP Protocol Specifications

**- 23 -**

## **SetEncoding**

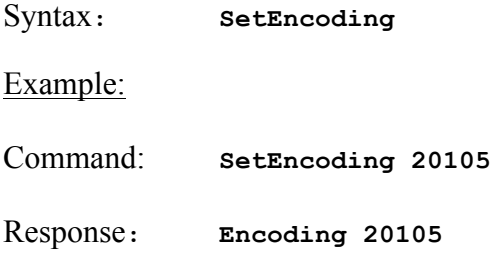

Allows for browsing the list of valid text encoding id's. Encoding 20105 recommended for most applications.

Valid format codes are:

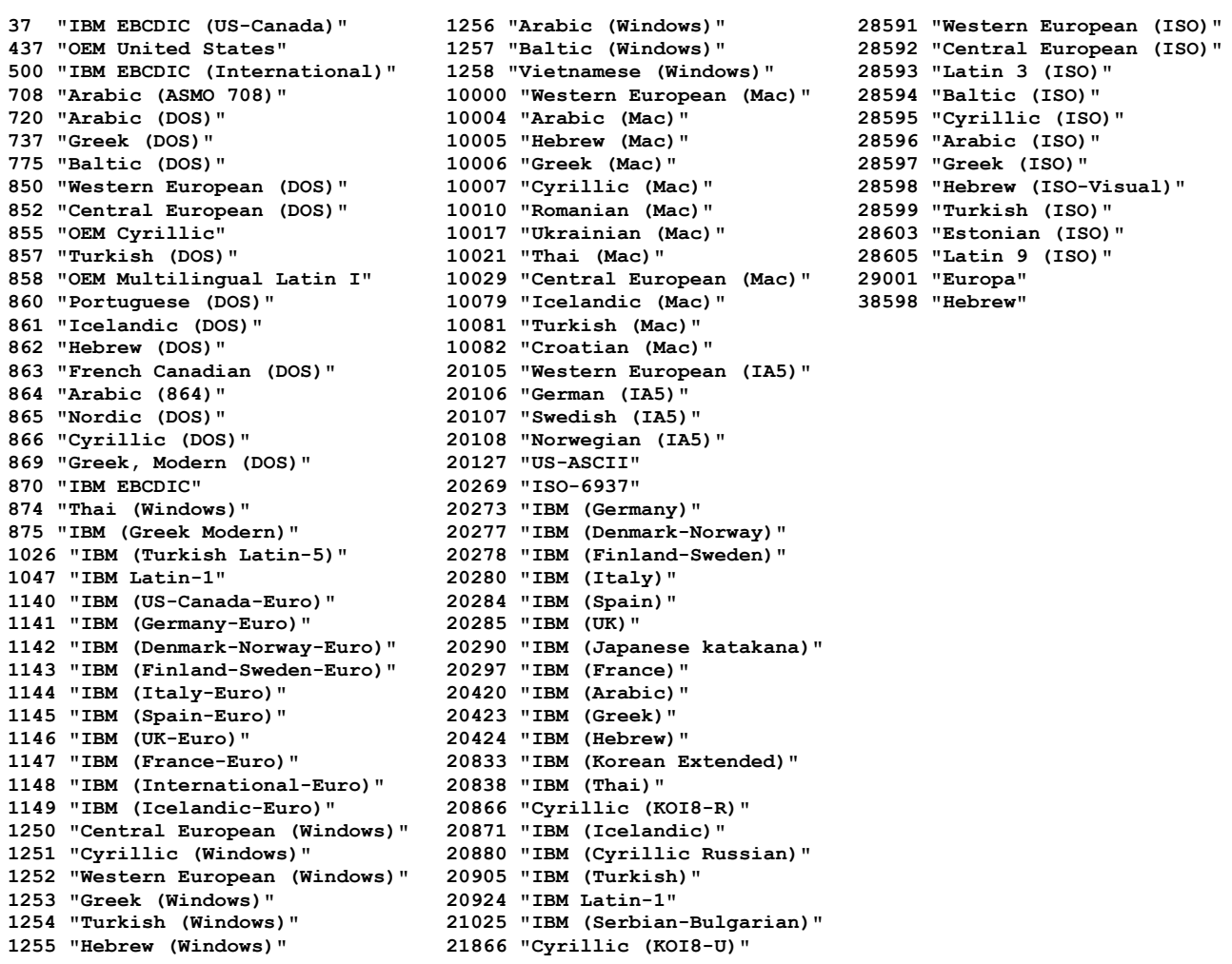

#### **- 24 -**

Revision 1, MCS 3.0 www.autonomic-controls.com

## *MCS Instance Commands*

#### **BrowseInstances**

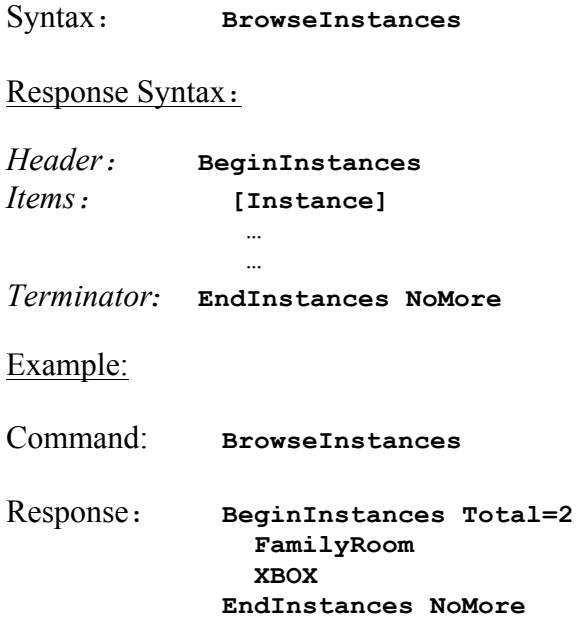

Returns a list of current instances. If friendly names have been created in the configuration utility, they will be used, otherwise, the server will return :

```
sessionname@NIC Address as in Administrator@00-00-00-00-00-00
```
Accounts on the MCS host will always be listed. Extender sessions will only be listed when the extender is on and in the Media Center shell. Note that XBOX 360 extenders will not be listed if they are in game or console mode. To start the XBOX 360 in extender mode, press the green button on the XBOX 360 remote control to start in Media Center mode.

© Copyright 2010 Autonomic Controls, Inc Media Control System, IP Protocol Specifications

**- 25 -**

## **SetInstance**

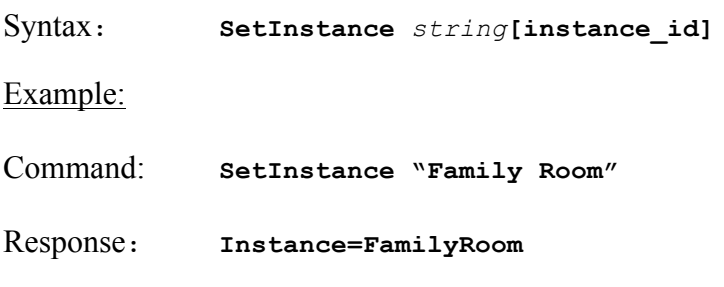

Selects a specific MCS Instance for further commands and events

If no MCS Instance is selected via this command or if **[instance\_id]=\*** then the "Current" instance is the instance running on the console.

See the **BrowseInstances** Command for information on how to enumerate the current instances.

Revision 1, MCS 3.0 www.autonomic-controls.com

© Copyright 2010 Autonomic Controls, Inc Media Control System, IP Protocol Specifications

**- 26 -**

## *Interfacing with the Media Center Shell*

(MCS Software Only)

## **MsgBox**

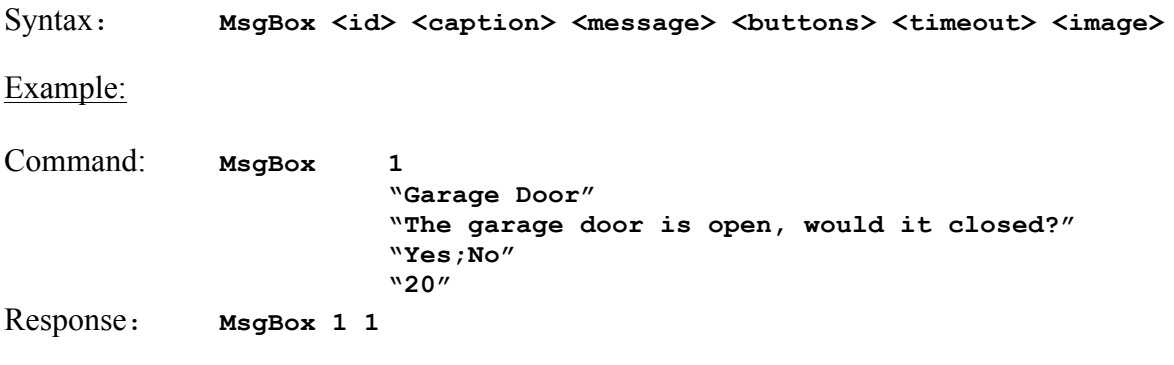

Displays the quote enclosed string in a media center dialog box and waits for user response.

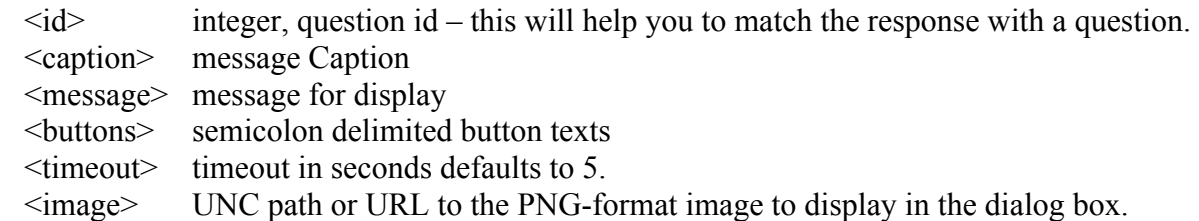

The server will respond in the format Msgbox [*id*] [*Button*], where the id is the integer supplied in the MsgBox command and *Button* is the index of the button that the user selected. (1 based). If the message box times out, no response will be sent.

**- 27 -**

## *Feedback*

#### **GetStatus**

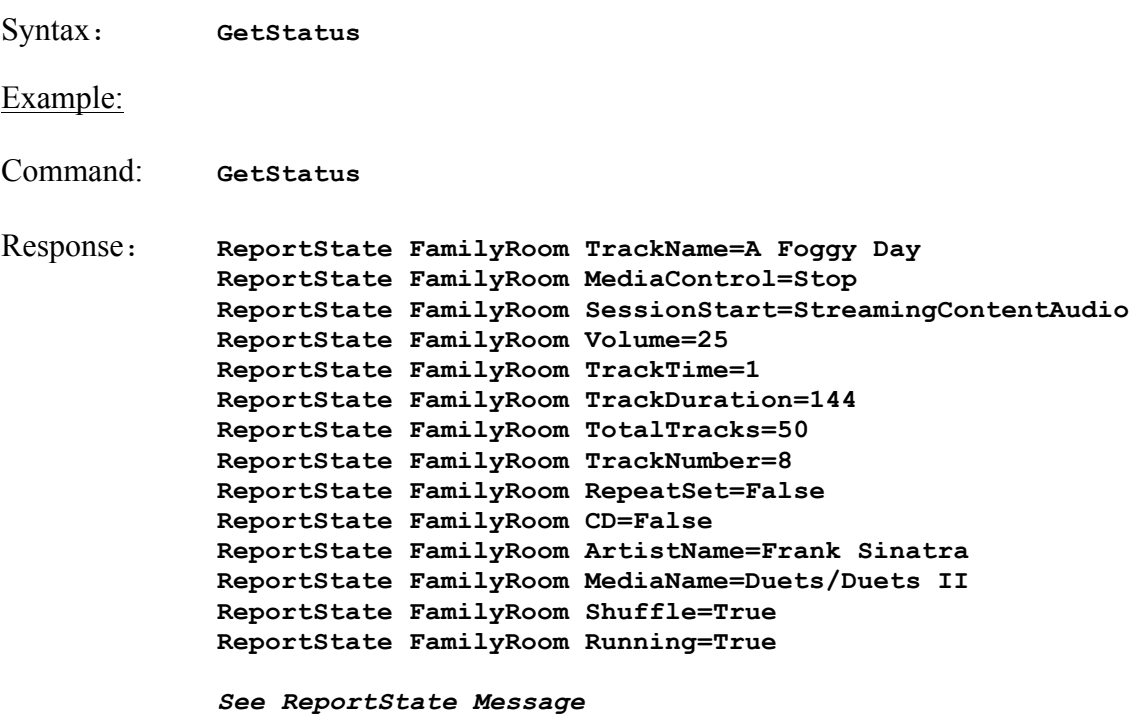

GetStatus returns a list of all parameters that are typically sent with a StateChanged message. This can be used to prime the IP client's feedback status.

This function should also be called before attempting to command the MCS interface to insure that the MCS shell is running. This can be determined by the **Running=True|False token.**

The messages returned in response to this command differ from event driven **StateChanged** messages only in the leading token **ReportState**. Clients can use these tokens to distinguish between an event that has just occurred and a requested update. The rest of the response can be handled by the same parsing routine.

## **SubscribeEvents**

Syntax**: SubscribeEvents** *String* **<Events>**

Example:

Command: **SubscribeEvents True**

Response**: Events=True**

Turns event messages on or off. (Such as track information, track progress, transport feedback, etc.) If <Events> is omitted, a value of "True" is assumed.

Note: as of Version 3.0.6156: <Events> may be a comma delimited list of events of interest. i.e.

**SubscribeEvents "**MetaData1,MetaData2,MetaData3,MetaData4**"**

Will restrict event notification to those events listed.

© Copyright 2010 Autonomic Controls, Inc Media Control System, IP Protocol Specifications

**- 29 -**

## **StateChanged Message**

Syntax: **StateChanged <instance> <name>=<value>** Example: Command: **N/A (see SubscribeEvents)** Response**: StateChanged FamilyRoom MediaControl=Play StateChanged FamilyRoom TrackTime=77 StateChanged FamilyRoom TrackTime=78 StateChanged FamilyRoom TrackTime=79 StateChanged FamilyRoom TrackTime=80 StateChanged FamilyRoom TrackTime=81 StateChanged FamilyRoom MediaControl=Stop**

The StateChanged token indicates that the Media Center Control Server is sending a status update to the client. The =<value> field will only be sent if appropriate.

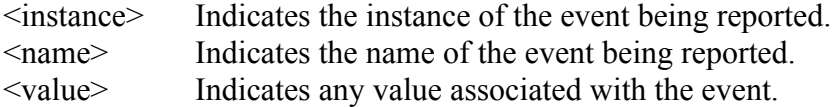

#### **Valid Name / Values:**

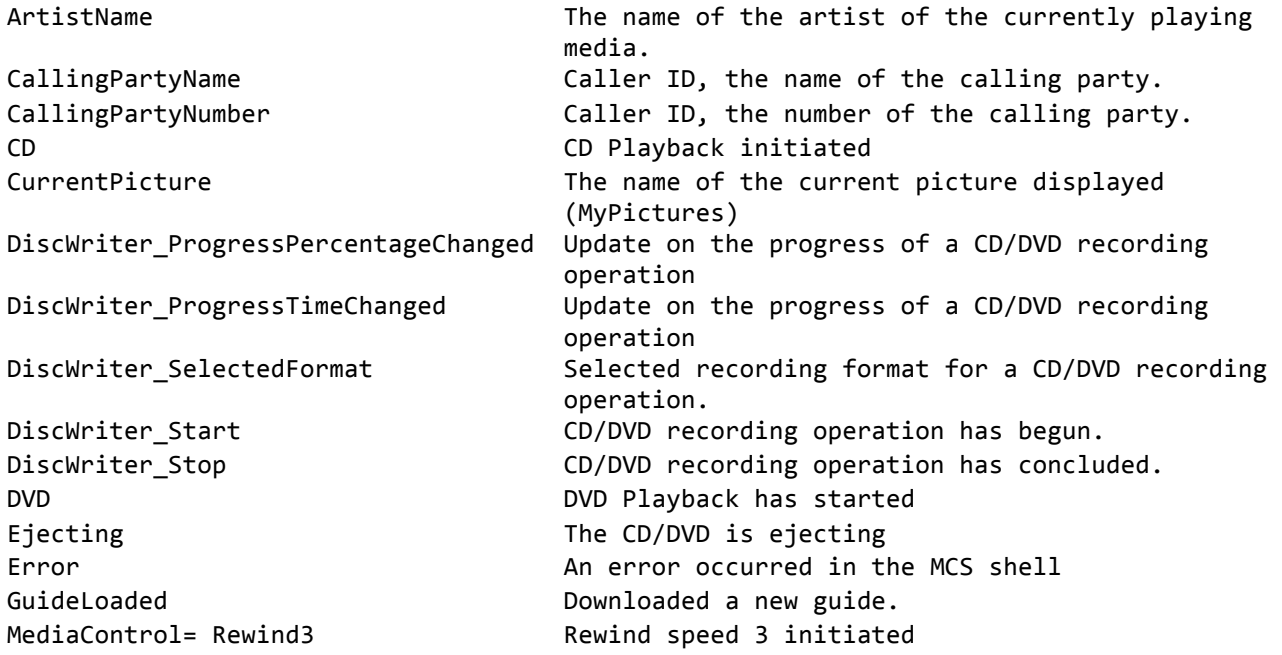

**- 30 -**

Revision 1, MCS 3.0 www.autonomic-controls.com

```
MediaControl=FF1 Fast Forward speed 1 (slow) initiated
MediaControl=Rewind1 Rewind speed 1 initiated
MediaControl=Rewind2 Rewind speed 2 initiated
Navigation=Guide111111111111111 Navigating1to1Guide.
Navigation=Photos11111111111111 Navigating1to1My1Pictures.
Navigation=Radio 11111111111111 Navigating1to1My1Radio.
PhoneCall Incoming phone call event.
Running The MCS Shell is running
SessionEnd The MCS shell has ended
```
MediaControl=FF2 **Fast forward speed 2 (medium)** initiated MediaControl=FF3 Fast forward speed 3 (fast) initiated MediaControl=NextFrame The next frame transport control was issued. MediaControl=Pause **Pause** Pause transport command issued MediaControl=Play MediaControl=Play Play transport command issued MediaControl=PrevFrame The previous frame transport control was issued. MediaControl=SkipNext The track was skipped forward MediaControl=SkipPrev The track was skipped backwards MediaControl=SlowMotion1 Slow Motion playback (speed 1) has begun MediaControl=SlowMotion2 Slow motion playback (speed 2) has begun MediaControl=SlowMotion3 Slow Motion playback (speed 3) has begun MediaControl=Stop Stop1transport command1issued MediaName The name of the currently playing media (all media types) MediaTime The total duration of the currently playing media (video, music, or TV) MediaType 1.1 The type of the currently playing media Navigation=Extensibility1111111 Navigating1to1a1hosted1HTML1application. Navigation=FS\_DVD1111111111 Navigating1to1Play1DVD,1or1the1DVD1inset1was1 selected. Navigation=FS\_Home1111111111111 Navigating to Media Center Start Page. Navigation=FS\_TV111111111111111 Navigating1to1My1TV, or1the1TV1inset1was1 selected. Navigation=Music111111111111111 Navigating1to1My1Music,1or1the1music1inset1was1 selected. Navigation=RecordedShows 11 Navigating to Recorded Shows or scheduled recording pages Navigation=Unknown111111111111 Unknown1Media1Center1status. Navigation=Videos11111111111111 Navigating1to1My1Videos,1or1the1video1inset1was1 selected. ParentalAdvisoryRating
The MPAA rating of the current media Radio The radio has been activated RadioFrequency The frequency of the current radio station Recording The Status of record mode has changed RepeatSet Status of repeat mode changed SessionStart
SessionStart
SessionStart
SessionStart
SessionStart

sessionStart

sessionStart

sessionStart

sessionStart

sessionStart

sessionStart

sessionStart

sessionStart

sessionStart

sessionStart

sessionStart

se Shuffle Shuffle Status of shuffle mode changed StreamingContentAudio **Playback of streaming audio has begun** StreamingContentVideo **Playback** of streaming video has begun

**- 31 -**

Revision 1, MCS 3.0 www.autonomic-controls.com

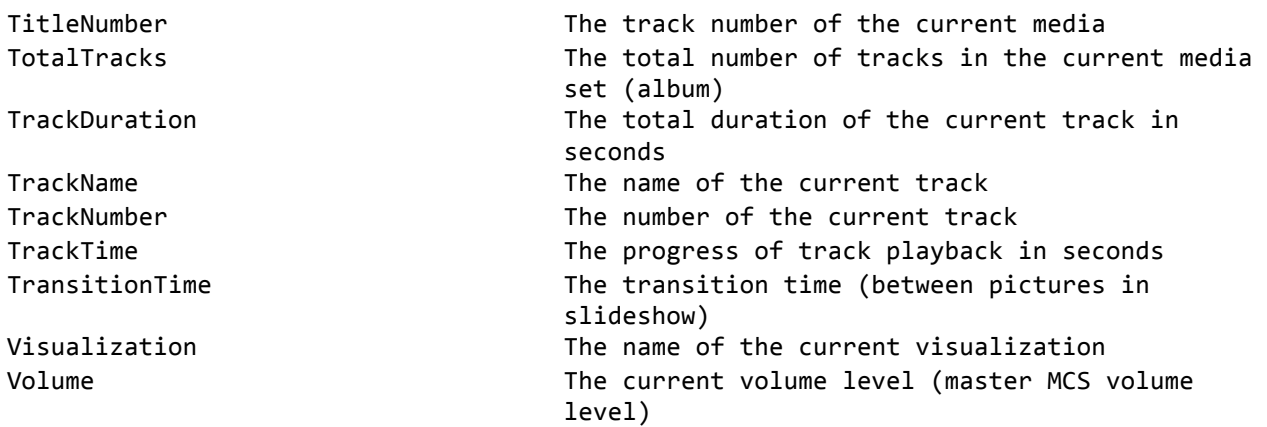

#### **ReportState Message**

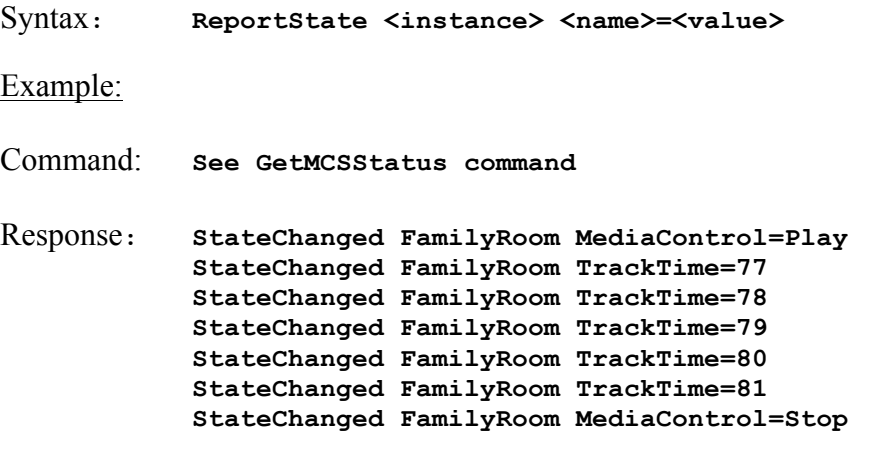

The ReportState message is sent in response to a GetMCSStatus command.

<instance> Indicates the instance of the event being reported. <name> Indicates the name of the event being reported. <value> Indicates any value associated with the event.

Set StateChanged command for valid name/value pairs.

## *Media Center Interface Navigation*

(MCS Software Only)

## **Navigate**

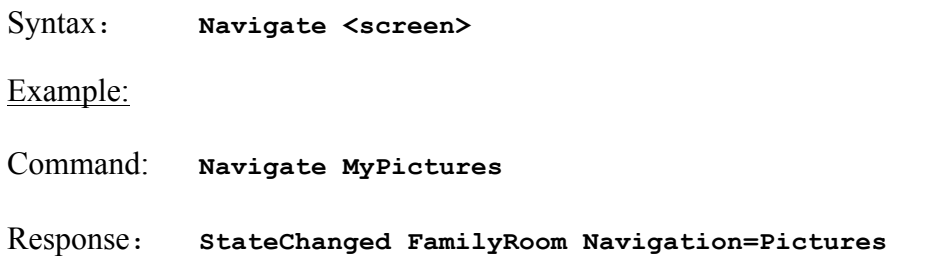

Instructs the Media Center shell on the host computer to navigate to the specified screen. If the client is subscribed to events (see SubscribeEvents), a StateChanged message will be sent confirming the navigation.

Valid values for screen:

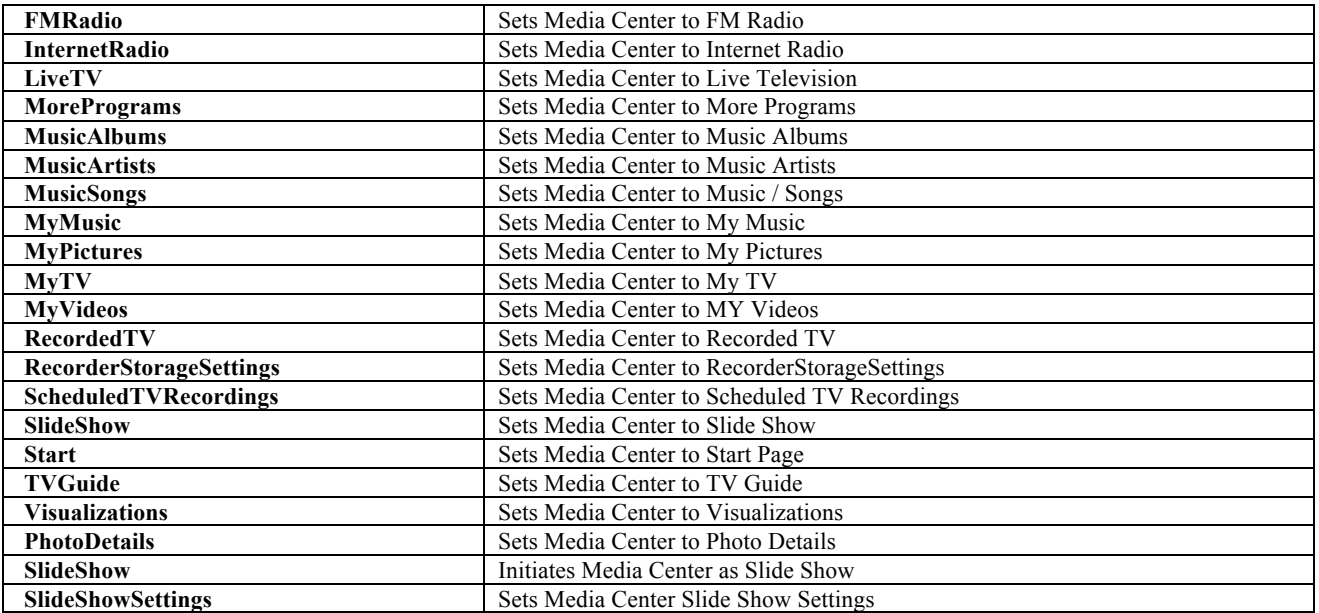

© Copyright 2010 Autonomic Controls, Inc Media Control System, IP Protocol Specifications

**- 33 -**

## *Transport Control*

## **Transport Commands**

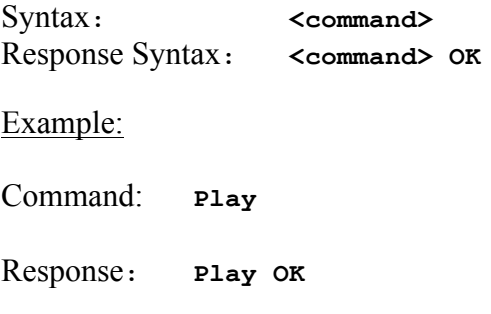

#### Issues the specified transport control

Valid values for <command>:

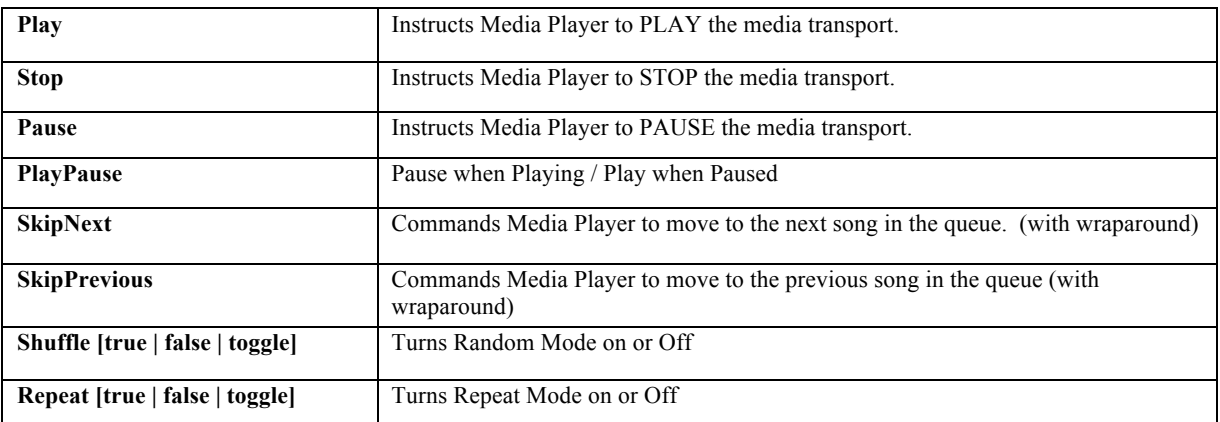

**- 34 -**

## *Browse Media Commands*

#### **BrowseAlbums**

Syntax: **BrowseAlbums <start> <reqcount>** 

Response Syntax**:**

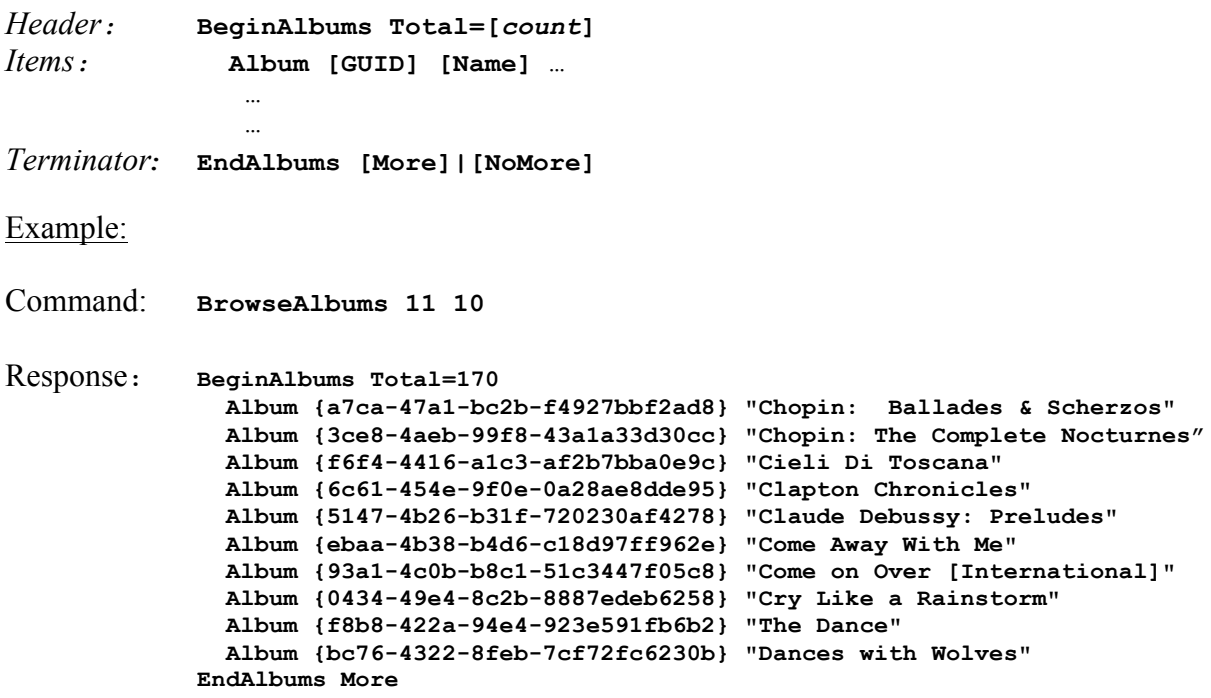

Allows browsing the media library belonging to the current instance.

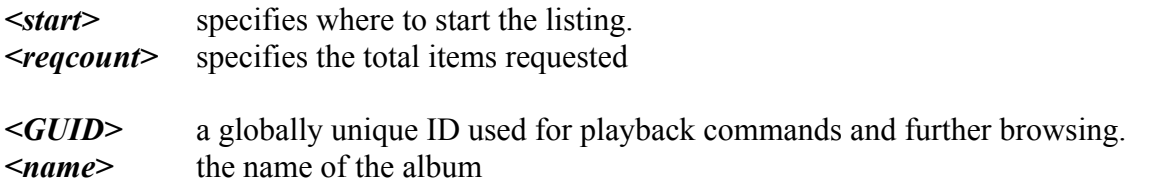

If <start> and <reqcount> are omitted, all albums that match the current filter will be returned. (see SetMusicFilter, GetMediaFilter).

Refer to **List Processing** and **Asynchronous Processing** topics at the beginning of the command reference.

**- 35 -**

## **BrowseArtists**

Syntax: **BrowseArtists <start> <reqcount>** Response Syntax**:** *Header:* **BeginArtists Total=[***count***]** *Items:* **Artist [GUID] [Name] … … …** *Terminator:* **EndArtists [More]|[NoMore]** Example: Command: **BrowseArtists 1 10** Response**: BeginArtists Total=344 Artist {7d9761cb-ea80-43dd-b63e-90a0b6bd8017} "Unknown" Artist {ef504364-e0ac-4f1a-a276-09dc087bfe6e} "NSYNC" Artist {e28d9be3-6cbd-4678-9205-eed6b90f714e} "3rd Party" Artist {4930f19f-f942-4017-9293-7618c14ef94c} "5ive" Artist {9ed91b23-153d-4857-bd35-b72d3f83d8e9} "7 Mile" Artist {0af5a33d-d486-4d06-9bee-7f2b0cead68f} "112" Artist {5279b9bc-0427-49dc-a1ff-f5e8d17f5717} "Aaron Copland" Artist {87c1d18b-079e-4d10-8564-0a7a5e49b65d} "Aaron Hall" Artist {902e1012-710d-46eb-861d-7a75ca81b96e} "Aaron Neville" Artist {bd3c4dde-b07c-4123-908d-f00d76311ae8} "Abbey Simon" EndArtists More**

Allows for browsing the media library belonging to the current instance.

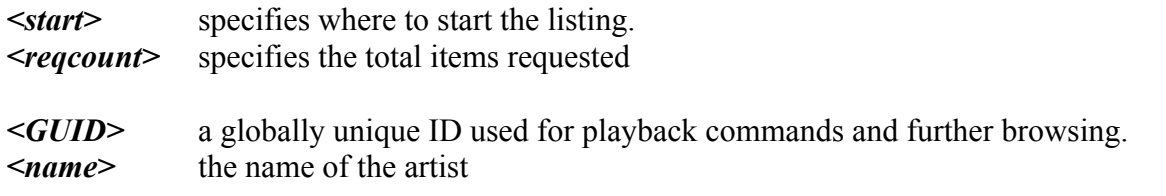

If  $\leq$ start> and  $\leq$ reqcount> are omitted, all artists that match the current filter will be returned. (see SetMusicFilter, GetMediaFilter).

Refer to **List Processing** and **Asynchronous Processing** topics at the beginning of the command reference.

## **BrowseGenres**

Syntax: **BrowseGenres <start> <reqcount>** 

#### Response Syntax**:**

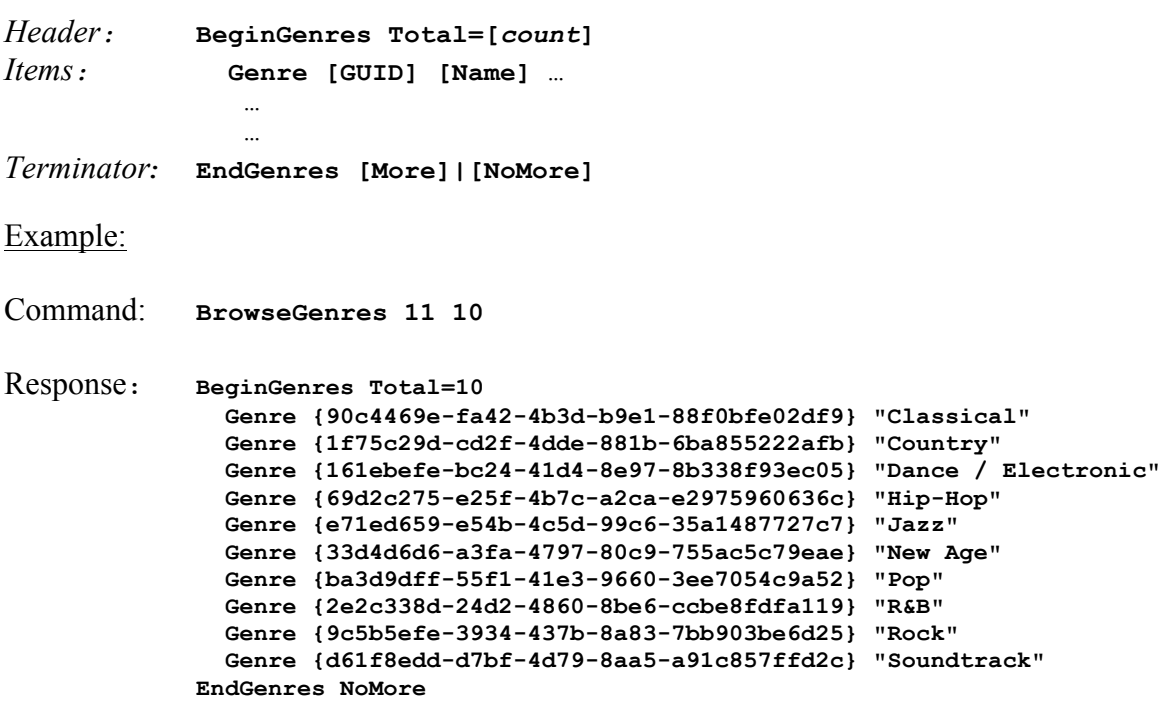

Allows browsing the media library belonging to the current instance.

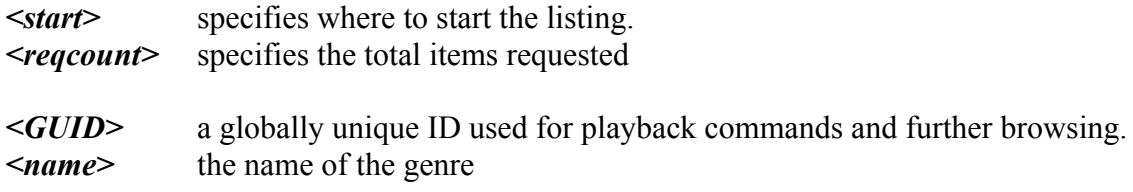

If <start> and <reqcount> are omitted, all genres that match the current filter will be returned. (see SetMusicFilter, GetMediaFilter).

Refer to **List Processing** and **Asynchronous Processing** topics at the beginning of the command reference.

Revision 1, MCS 3.0 www.autonomic-controls.com

## **BrowseNowPlaying**

Syntax: **BrowseNowPlaying <start> <reqcount>** 

Response Syntax**:**

*Header:* **BeginNowPlaying Total=[***count***]** *Items:* **Title [GUID] [Name] [time] … …**

*Terminator:* **EndNowPlaying [More]|[NoMore]**

Example:

Command: **BrowseNowPlaying 1 10**

Response**:**

**BeginNowPlaying Total=98**

```
 Title {3216-457f-87c2-b5da6541b895} "A Foggy Day" "00:02:25"
   Title {92ca-4ccf-983c-7b2760cca26d} "All or Nothing at All" "00:04:00"
   Title {4306-8067-6154c7eb5d7b} "All the Way" "00:03:54"
   Title {f3f7-4d65-b616-6d98d3e442a6} "All the Way/One for My Baby" "00:06:04"
   Title {40bc-48c6-be87-4586684d95c1} "Bewitched" "00:03:32"
   Title {c950-4521-acb7-026c9dc0ed8b} "Come Fly with Me" "00:03:09"
   Title {13a3-4f30-8980-4a6ad5fa9569} "Come Rain or Come Shine" "00:04:05"
   Title {c24f-42d9-a19e-98826e66c747} "Embraceable You" "00:03:46"
   Title {94ed-4b7d-b419-ea06d0d21436} "Fly Me to the Moon" "00:03:07"
   Title {104f-46e6-8fc4-6371aa86e14a} "Fly Me to the Moon" "00:02:32"
EndNowPlaying More
```
Allows browsing the queue for the current instance.

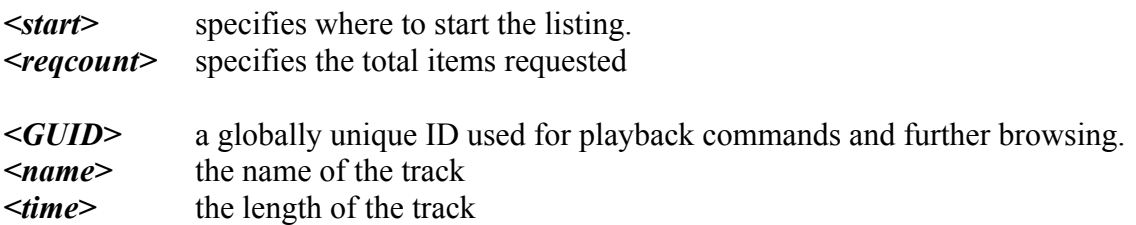

If <start> and <reqcount> are omitted, all titles in the queue will be returned.

Refer to **List Processing** and **Asynchronous Processing** topics at the beginning of the command reference.

## **BrowsePlaylists**

Syntax: **BrowsePlaylists <start> <reqcount>** 

Response Syntax**:**

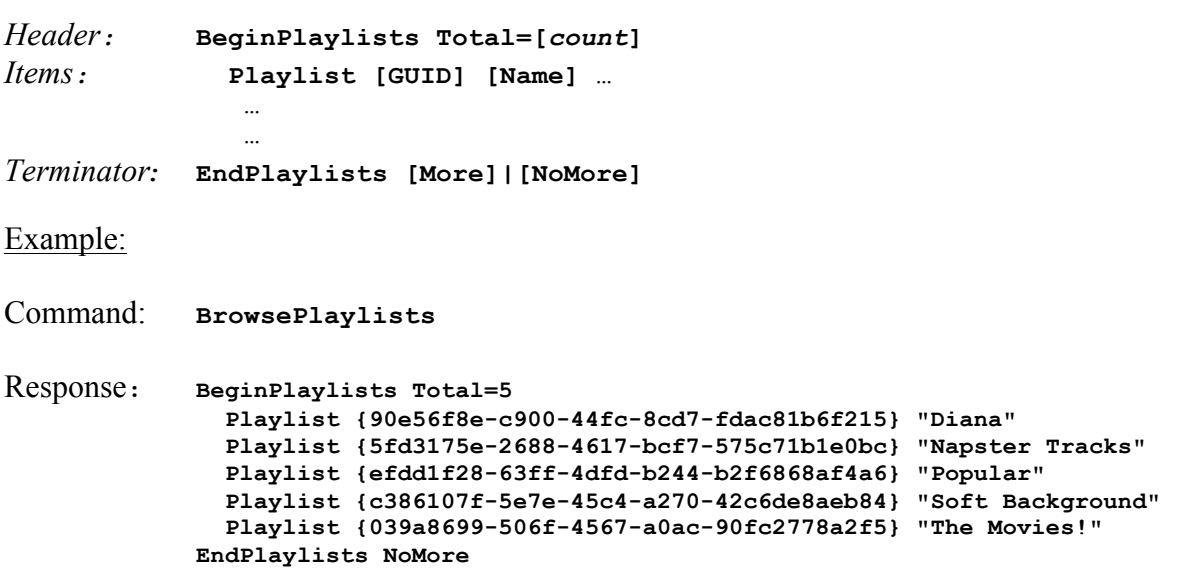

Allows browsing play lists in the current instance.

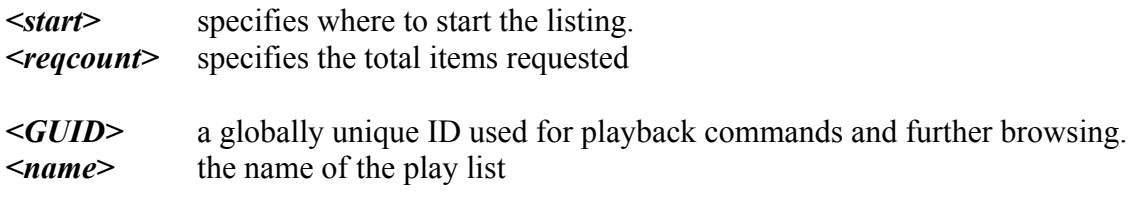

If  $\leq$ start> and  $\leq$ reqcount> are omitted, all play lists that match the current filter will be returned. (see SetMusicFilter, GetMediaFilter).

Refer to **List Processing** and **Asynchronous Processing** topics at the beginning of the command reference.

© Copyright 2010 Autonomic Controls, Inc Media Control System, IP Protocol Specifications

**- 39 -**

## **BrowseRadioGenres**

Syntax: **BrowseRadioGenres <start> <reqcount>** Response Syntax**:** *Header:* **BeginRadioGenres Total=[***count***]** *Items:* **RadioGenre [GUID] [Name] … … …** *Terminator:* **EndRadioGenres [More]|[NoMore]** Example: Command: **BrowseRadioGenres 1 10** Response**: BeginRadioGenres Total=3 RadioGenre {90c4469e-fa42-4b3d-b9e1-88f0bfe02df9} "Comedy" RadioGenre {1f75c29d-cd2f-4dde-881b-6ba855222afb} "Pop" RadioGenre {161ebefe-bc24-41d4-8e97-8b338f93ec05} "Rock" EndRadioGenres NoMore**

Allows browsing the media library belonging to the current instance for Radio Genres.

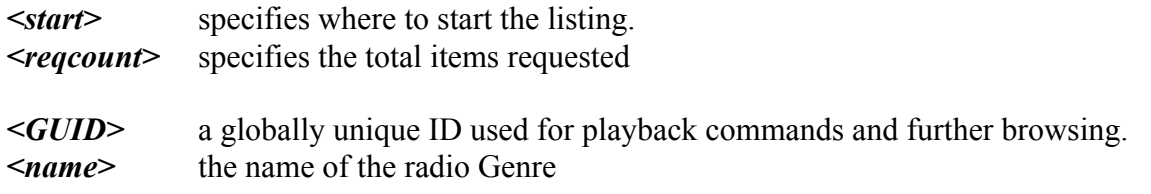

If  $\le$ start> and  $\le$ reqcount> are omitted, all radio sources that match the current filter will be returned. (see SetRadioFilter).

Refer to **List Processing**, **Asynchronous Processing,** and **PickLists** topics at the beginning of the command reference.

© Copyright 2010 Autonomic Controls, Inc Media Control System, IP Protocol Specifications

**- 40 -**

## **BrowseRadioStations**

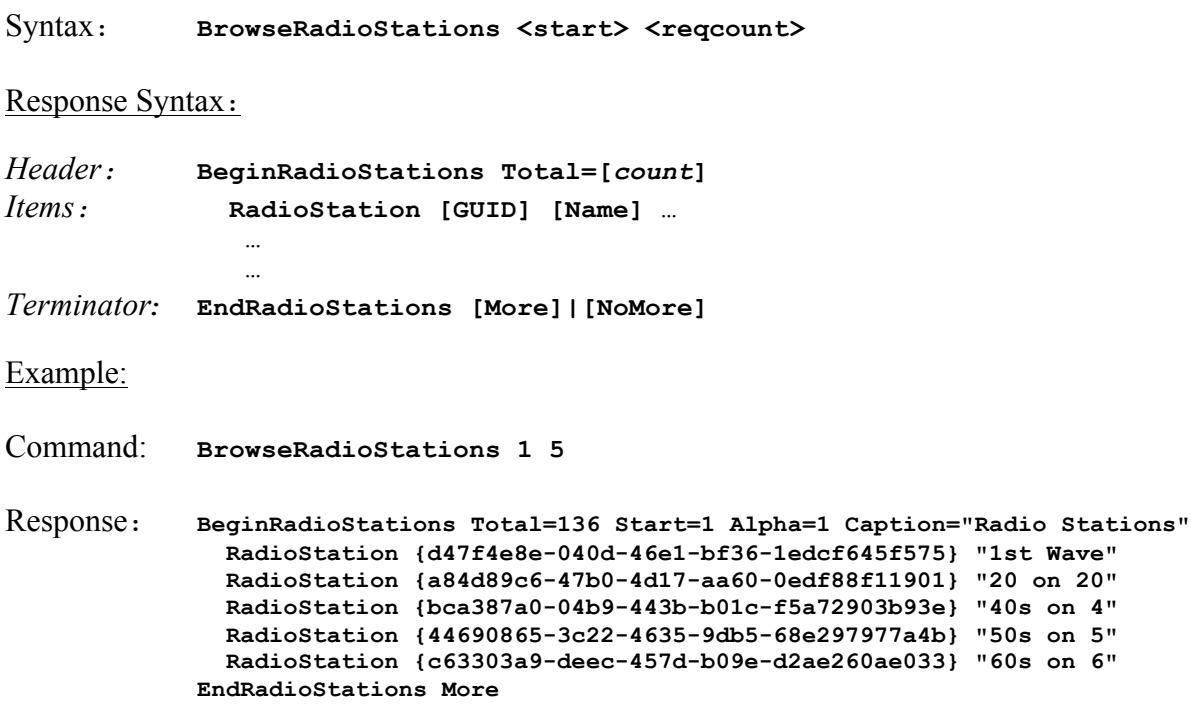

Allows browsing the media library belonging to the current instance for Radio Stations.

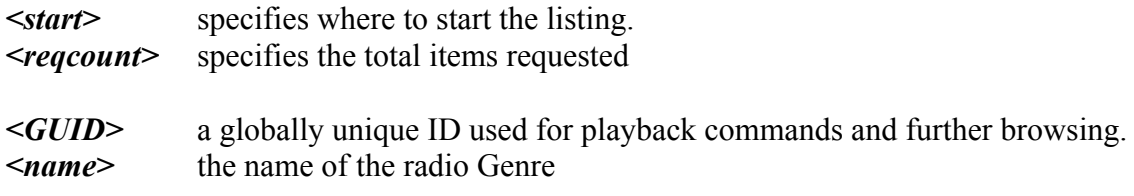

If  $\leq$ start> and  $\leq$ reqcount> are omitted, all radio sources that match the current filter will be returned. (see SetRadioFilter).

Refer to **List Processing**, **Asynchronous Processing,** and **PickLists** topics at the beginning of the command reference.

© Copyright 2010 Autonomic Controls, Inc Media Control System, IP Protocol Specifications

**- 41 -**

## **BrowseRadioSources**

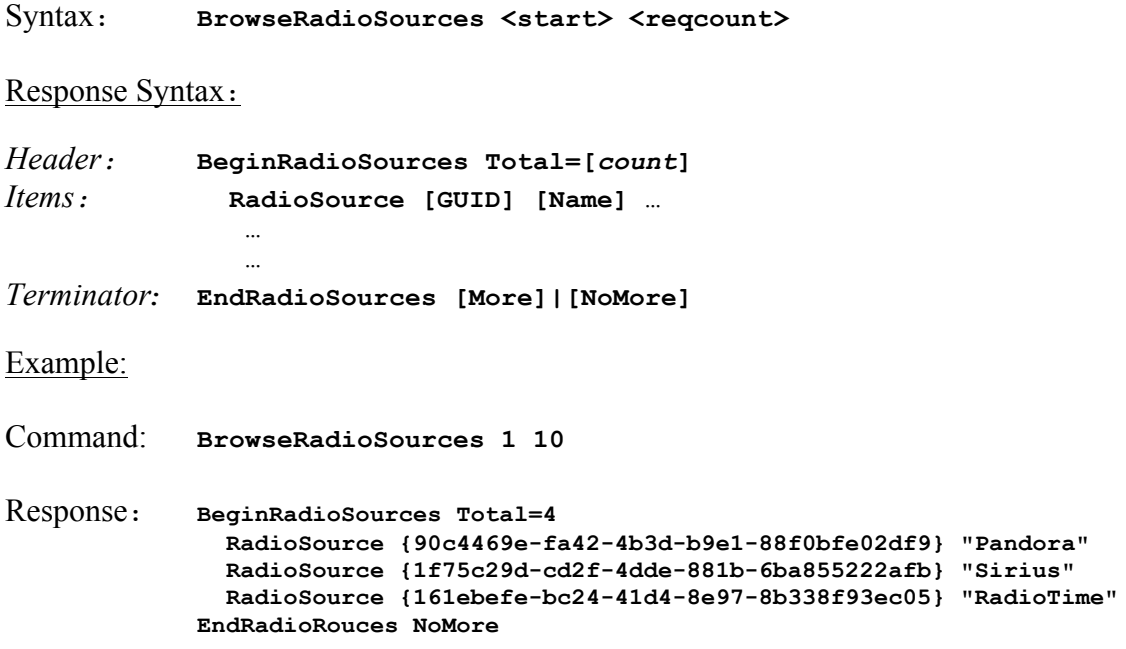

Allows browsing the media library belonging to the current instance for Radio Sources.

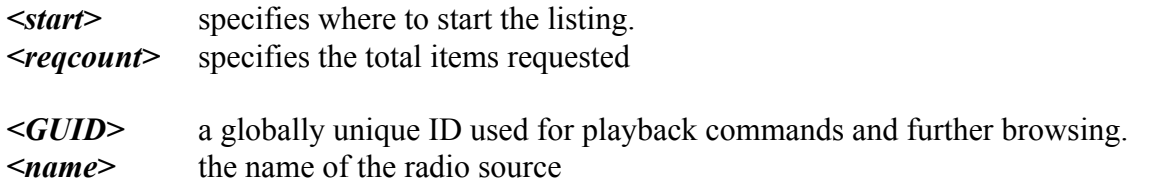

If <start> and <reqcount> are omitted, all radio sources that match the current filter will be returned. (see SetRadioFilter).

Refer to **List Processing**, **Asynchronous Processing,** and **PickLists** topics at the beginning of the command reference.

© Copyright 2010 Autonomic Controls, Inc Media Control System, IP Protocol Specifications

**- 42 -**

## **BrowseTitles**

Syntax: **BrowseTitles <start> <reqcount>** 

Response Syntax**:**

*Header:* **BeginTitles Total=[***count***]** *Items:* **Title [GUID] [Name] [time] … …** *Terminator:* **EndTitles [More]|[NoMore]** Example: Command: **BrowseTitles 1 10** Response**: BeginTitles Total=98 Title {3216-457f-87c2-b5da6541b895} "A Foggy Day" "00:02:25" Title {92ca-4ccf-983c-7b2760cca26d} "All or Nothing at All" "00:04:00" Title {4306-8067-6154c7eb5d7b} "All the Way" "00:03:54" Title {f3f7-4d65-b616-6d98d3e442a6} "All the Way/One for My Baby" "00:06:04" Title {40bc-48c6-be87-4586684d95c1} "Bewitched" "00:03:32" Title {c950-4521-acb7-026c9dc0ed8b} "Come Fly with Me" "00:03:09" Title {13a3-4f30-8980-4a6ad5fa9569} "Come Rain or Come Shine" "00:04:05" Title {c24f-42d9-a19e-98826e66c747} "Embraceable You" "00:03:46" Title {94ed-4b7d-b419-ea06d0d21436} "Fly Me to the Moon" "00:03:07" Title {104f-46e6-8fc4-6371aa86e14a} "Fly Me to the Moon" "00:02:32" EndTitles More**

Allows browsing titles in the media library of current instance.

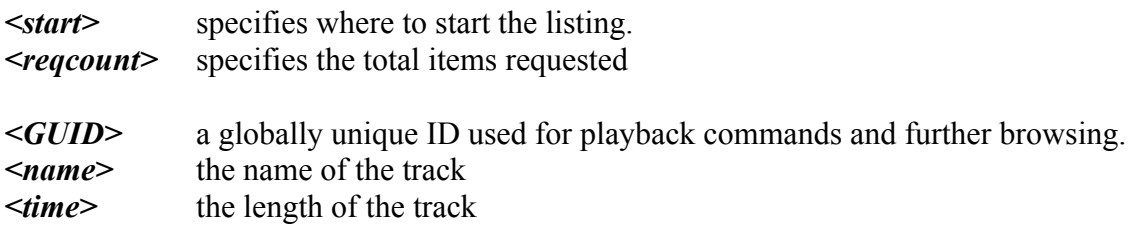

If <start> and <reqcount> are omitted, all genres that match the current filter will be returned. (see SetMusicFilter, GetMediaFilter).

Refer to **List Processing** and **Asynchronous Processing** topics at the beginning of the command reference.

**- 43 -**

## *Play Media Commands*

## **PlayAlbum**

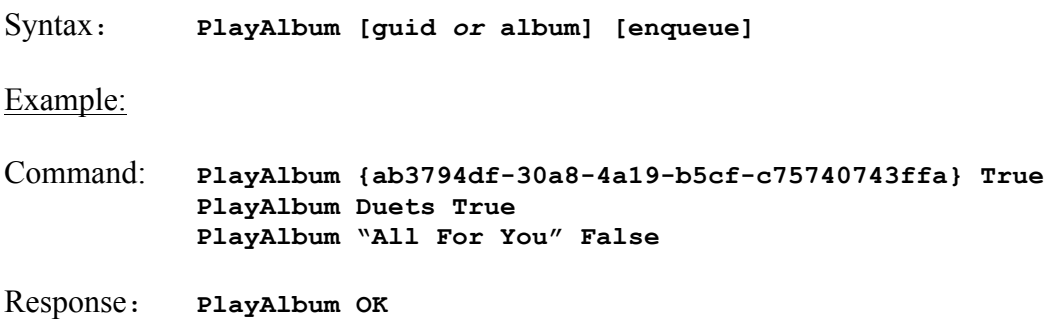

Plays all tracks in the specified Album. You may specify a GUID or an Album Name enclosed in quotes. If you specify an album name that contains embedded spaces, you must also enclose the album name in quotes. The <guid> resource can be obtained with a BrowseAlbums command.

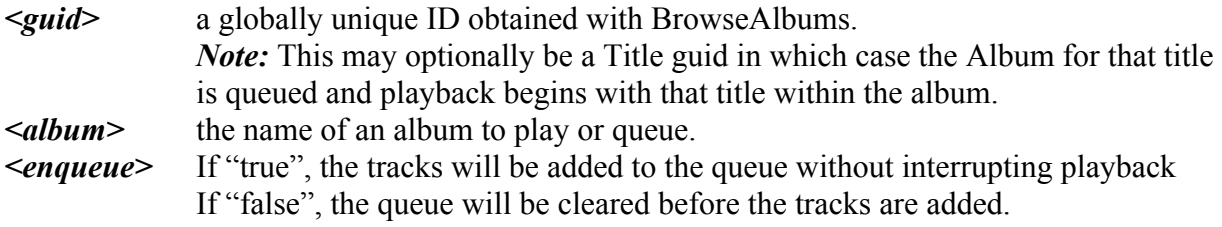

If there are no songs in the current queue, or if <enqueue> is "true", then playback of the first track will begin automatically.

Revision 1, MCS 3.0 www.autonomic-controls.com

© Copyright 2010 Autonomic Controls, Inc Media Control System, IP Protocol Specifications

**- 44 -**

## **PlayArtist**

Syntax**: PlayArtist [guid** *or* **Artist] [enqueue]** Example: Command: **PlayArtist {ab3794df-30a8-4a19-b5cf-c75740743ffa} True PlayArtist Seal True PlayArtist "Frank Sinatra" True** Response**: PlayArtist OK**

Plays all tracks of the specified Artist. You may specify a GUID or an Artist Name. If you specify an artist name that contains embedded spaces, you must also enclose the name in quotes. The <guid> resource must be obtained with a BrowseArtists command.

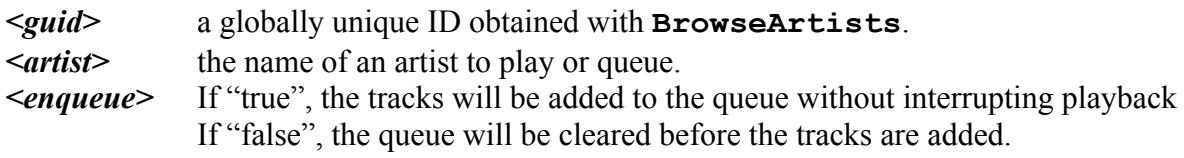

If there are no songs in the current queue, or if  $\leq$  enqueue $\geq$  is "true", then playback of the first track will begin automatically.

Revision 1, MCS 3.0 www.autonomic-controls.com

© Copyright 2010 Autonomic Controls, Inc Media Control System, IP Protocol Specifications

**- 45 -**

## **PlayGenre**

Syntax**: PlayGenre [guid** *or* **genre] [enqueue]** Example: Command: **PlayGenre {ab3794df-30a8-4a19-b5cf-c75740743ffa} True PlayGenre Jazz True PlayGenre "R & B" True** Response**: PlayGenre OK**

Plays all tracks of the specified Genre. You may specify a GUID or an genre name. If you specify an genre name that contains embedded spaces, you must also enclose the name in quotes. The <guid> resource must be obtained with a BrowseGenres command.

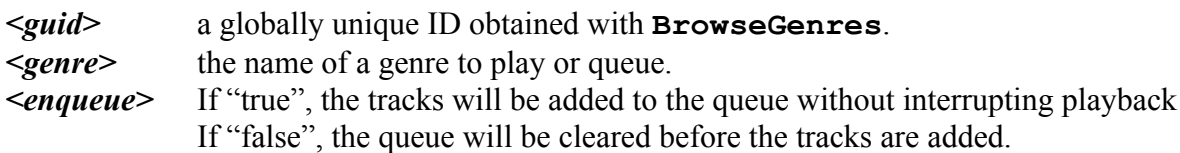

If there are no songs in the current queue, or if <enqueue> is "true", then playback of the first track will begin automatically.

Revision 1, MCS 3.0 www.autonomic-controls.com

© Copyright 2010 Autonomic Controls, Inc Media Control System, IP Protocol Specifications

**- 46 -**

## **PlayPlaylist**

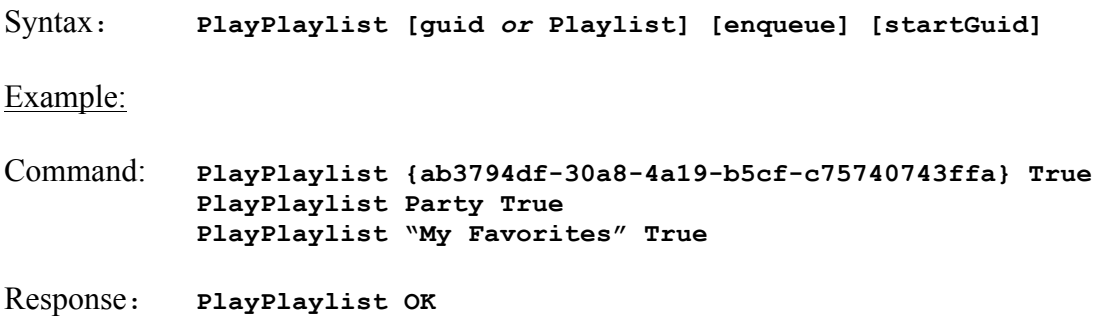

Plays all tracks of the specified Playlist. You may specify a guid or an playlist Name. If you specify an playlist name that contains embedded spaces, you must also enclose the name in quotes. The <guid> resource must be obtained with a BrowsePlaylists command.

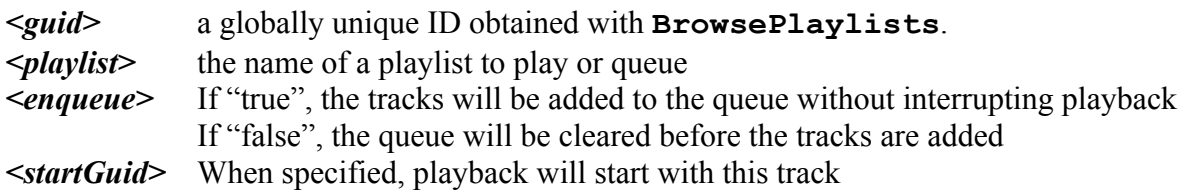

If there are no songs in the current queue, or if <enqueue> is "true", then playback of the first track will begin automatically.

Revision 1, MCS 3.0 www.autonomic-controls.com

© Copyright 2010 Autonomic Controls, Inc Media Control System, IP Protocol Specifications

**- 47 -**

## **PlayTitle**

Syntax**: PlayTitle [guid** *or* **title] [enqueue]** Example: Command: **PlayTitle {ab3794df-30a8-4a19-b5cf-c75740743ffa} True PlayTitle Summertime True PlayTitle "Yellow Brick Road" False** Response**: PlayTitle OK**

Plays all tracks of the specified Title. You may specify a guid or a song name. If you specify a song name that contains embedded spaces, you must also enclose the name in quotes. The <guid> resource must be obtained with a BrowseTitles command.

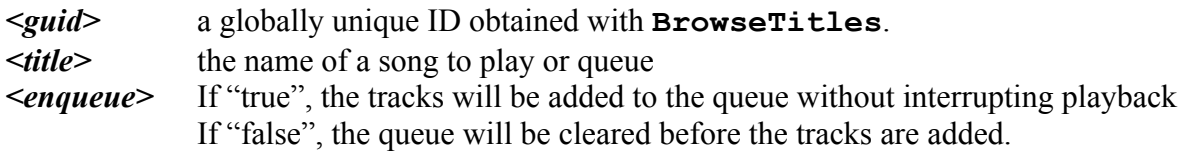

If there are no songs in the current queue, or if  $\leq$  enqueue $\geq$  is "true", then playback of the first track will begin automatically.

Revision 1, MCS 3.0 www.autonomic-controls.com

© Copyright 2010 Autonomic Controls, Inc Media Control System, IP Protocol Specifications

**- 48 -**

## **JumpToNowPlayingItem**

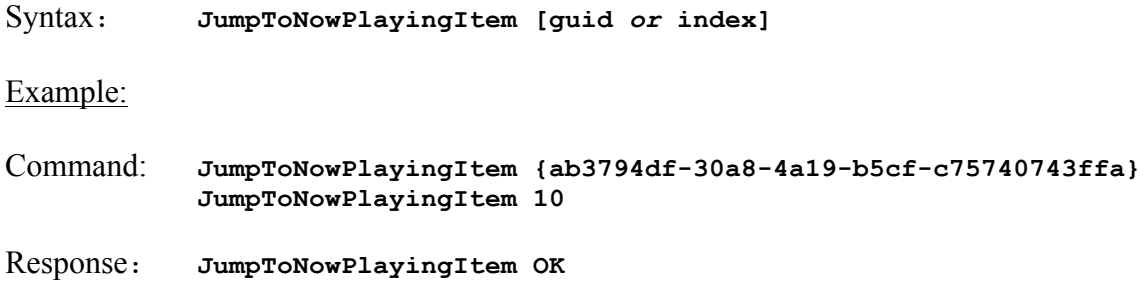

Jumps directly to a title in the now playing list and begins playback.

#### **Form 1 JumpToNowPlayingItem [guid]**

Jumps to the title specified by [guid]. The [guid] resource is provided in response to the BrowseNowPlaying command.

#### **Form 2 JumpToNowPlayingItem [index]**

Jumps to the title specified by [index], which is the 1 based count from the top of the queue.

**- 49 -**

## **RemoveNowPlayingItem**

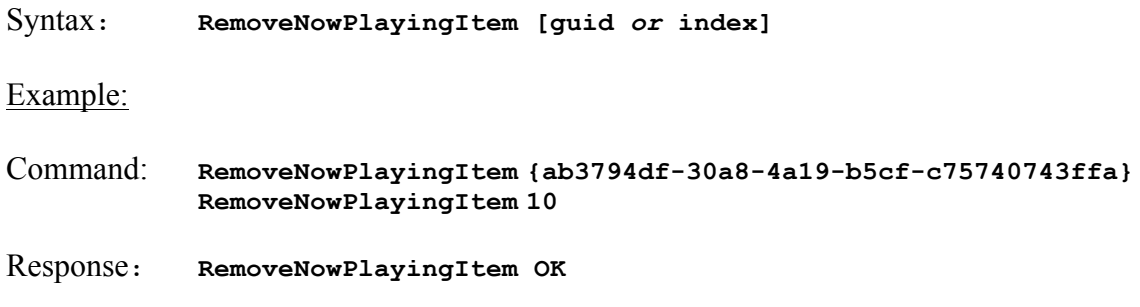

Jumps directly to a title in the now playing list and begins playback.

#### **Form 1 RemoveNowPlayingItem [guid]**

Removes the title specified by [guid] from the now playing queue. The [guid] resource is provided in response to the Browse commands.

#### **Form 2 RemoveNowPlayingItem [index]**

Removes the title specified by [index] from the now playing queue, which is the 1 based count from the top of the queue.

**- 50 -**

## **PlayRadioStation**

Syntax**: PlayRadioStation [guid** *or* **title]**  Example: Command: **PlayRadioStation {ab3794df-30a8-4a19-b5cf-c75740743ffa} PlayRadioStation "40s on 4"** Response**: PlayRadioStation OK**

You may specify a guid or a station name. If you specify a station name that contains embedded spaces, you must also enclose the name in quotes. The  $\leq$  guid> resource must be obtained with a BrowseRadioTitles command.

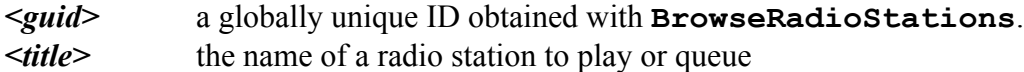

Playing a radio station always clears the now playing queue.

© Copyright 2010 Autonomic Controls, Inc Media Control System, IP Protocol Specifications

**- 51 -**

## *Filter Media Library Commands*

## **SetMusicFilter**

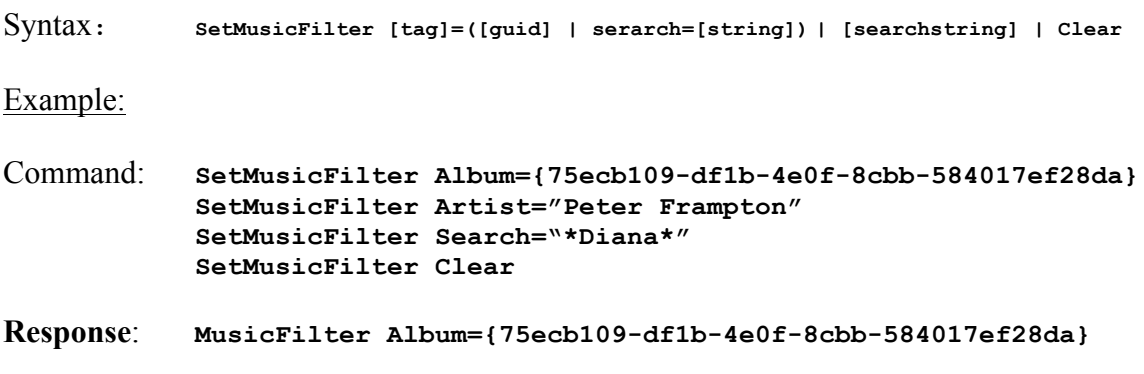

*SetMusicFilter* Filters future list requests. Text strings may be substituted for [guid], but this practice is not recommended for filters other than Search, as there is no guarantee that the text string will be unique within the media library, in which case the server will return the first matching entry.

Issuing successive SetMusicFilter commands are additive to the filter. This is useful for providing users with a browsing interface with drill down capabilities.

#### **Form 1 SetMusicFilter [tag] = [guid]**

The [guid] resource must be obtained from one of the Browse commands. [guid] strings are not guaranteed to persist across sessions.

Valid Values for [tag] are: Artist, Album, Genre, Playlist, or Title

#### **Form 2 SetMusicFilter [tag] = [string]**

Finds exact matches for tag=string. Case sensitive.

#### **Form 3 SetMusicFilter Search=[searchstring]**

Entering a search string will filter all subsequent Browse commands to items matching the string. The [\*] wildcard character is allowed, so **"\*Diana\*"**, will find all items with the workd "Diana" in them, while **"Diana\*"** will find all items that *begin* with "Diana". Not Case Sensitive.

#### **Form 4 SetMusicFilter Clear**

Accumulated filters can be cleared with a single **SetMusicFilter Clear** command

**- 52 -**

Revision 1, MCS 3.0 www.autonomic-controls.com

## **SetRadioFilter**

Syntax**: SetRadioFilter ([tag]=[guid]) | Clear**

Example:

Command: **SetRadioFilter Source={fbbcedb1-af64-4c3f-bfe5-000000000020} SetRadioFilter Genre={a24751f5-2d38-4b63-abf0-b4892c126e83} SetMusicFilter Clear**

**Response**: **RadioFilter Ok "RadioTime"**

*SetRadioFilter* Filters future list requests. Issuing successive SetRadioFilter commands are additive to the filter. This is useful for providing users with a browsing interface with drill down capabilities.

#### **Form 1 SetMusicFilter [tag] = [guid]**

The [guid] resource must be obtained from one of the Browse commands. [guid] strings are not guaranteed to persist across sessions.

Valid Values for [tag] are: Source, Genre

#### **Form 2 SetMusicFilter Clear**

Accumulated filters can be cleared with a single **SetRadioFilter Clear** command

Revision 1, MCS 3.0 www.autonomic-controls.com

© Copyright 2010 Autonomic Controls, Inc Media Control System, IP Protocol Specifications

**- 53 -**

## **IR Commands**

#### **SendKeys**

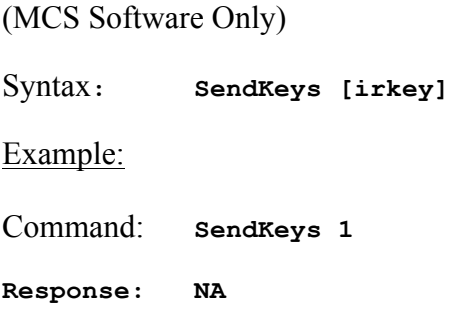

Sends the specified IR key to the server to be executed on the MCS instance as though the user had sent the command from the hand held remote control.

These commands are fundamentally different from other commands in the protocol that seemingly overlap. The action taken by MCS in response to an **SendKeys** command will be determined by the current MCS application.

For example, an MCS add-in application might use the next and previous buttons on the remote to allow the user to navigate a list. In this example, issuing a **SendKeys Replay** would be interpreted by the add-in as a list navigation and would have a different effect than issuing the **SkipPrev** command listed in the **Transport** section of this protocol, which will always move to the next track in the current media queue.

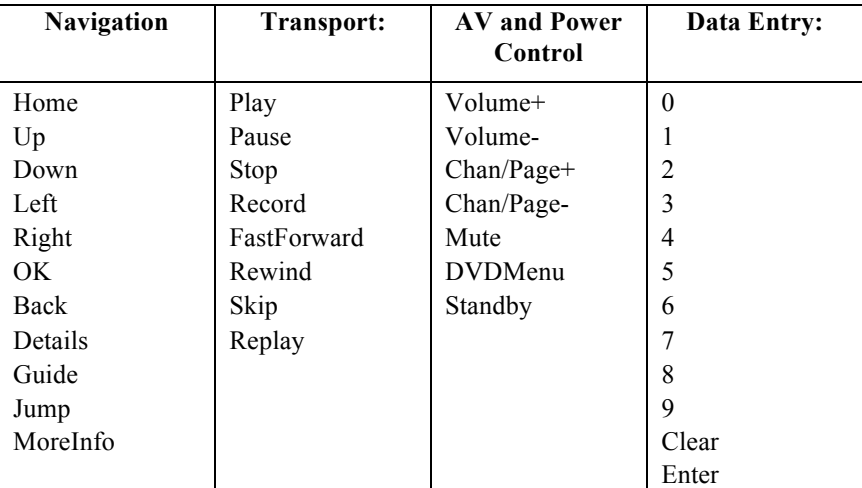

© Copyright 2010 Autonomic Controls, Inc Media Control System, IP Protocol Specifications

**- 54 -**